# Register your product and get support at www.philips.com/welcome

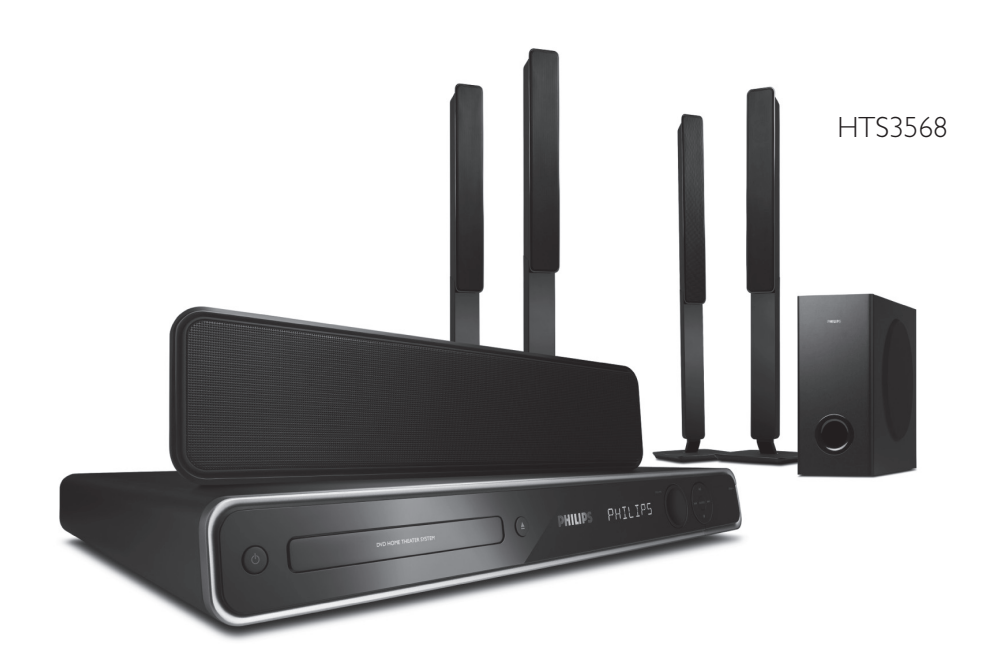

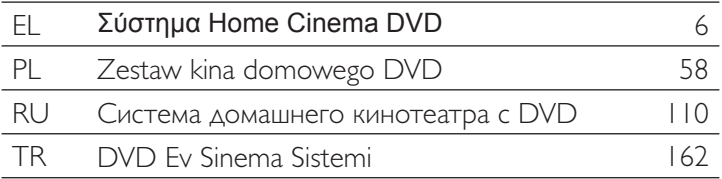

# **PHILIPS**

#### **Important notes for users in the U.K. Mains plug**

This apparatus is fitted with an approved 13 Amp plug. To change a fuse in this type of plug proceed as follows:

- **1** Remove fuse cover and fuse.
- **2** Fix new fuse which should be a BS1362 5 Amp, A.S.T.A. or BSI approved type.
- **3** Refit the fuse cover.

If the fitted plug is not suitable for your socket outlets, it should be cut off and an appropriate plug fitted in its place.

If the mains plug contains a fuse, this should have a value of 5 Amp. If a plug without a fuse is used, the fuse at the distribution board should not be greater than 5 Amp.

*Note: The severed plug must be disposed of to avoid a possible shock hazard should it be inserted into a 13 Amp socket elsewhere.*

#### **How to connect a plug**

The wires in the mains lead are coloured with the following code: blue  $=$  neutral (N), brown  $=$  live (L).

 $\bullet$  As these colours may not correspond with the colour markings identifying the terminals in your plug, proceed as follows:

– Connect the blue wire to the terminal marked N or coloured black.

– Connect the brown wire to the terminal marked L or coloured red.

– Do not connect either wire to the earth terminal in the plug, marked E (or e) or coloured green (or green and yellow).

Before replacing the plug cover, make certain that the cord grip is clamped over the sheath of the lead - not simply over the two wires.

#### **Copyright in the U.K.**

Recording and playback of material may require consent. See Copyright Act 1956 and The Performer's Protection Acts 1958 to 1972.

# **Italia**

## **DICHIARAZIONE DI CONFORMITA'**

Si dichiara che l'apparecchio HTS3011, Philips risponde alle prescrizioni dell'art. 2 comma 1 del D.M. 28 Agosto 1995 n. 548.

Fatto a Eindhoven

Philips Consumer Electronics Philips, Glaslaan 2 5616 JB Eindhoven, The Netherlands

### **Norge**

Typeskilt finnes på apparatens underside.

**Observer: Nettbryteren er sekundert innkoplet. Den innebygde netdelen er derfor ikke frakoplet nettet så lenge apparatet er tilsluttet nettkontakten.**

For å redusere faren for brann eller elektrisk støt, skal apparatet ikke utsettes for regn eller fuktighet.

Where the MAINS plug or an appliance coupler is used as the disconnect device, the disconnect device shall remain readily operable.

#### ATTENTION!

For Customer Use:

Read carefully the information located at the bottom or rear of your DVD Home Theatre System and enter below the Serial No. Retain this information for future reference.

Model No. HTS3568 Serial No.

#### *DK*

*Advarsel: Usynlig laserstråling ved åbning når sikkerhedsafbrydere er ude af funktion. Undgå utsættelse for stråling.*

*Bemærk: Netafbryderen er sekundært indkoblet og ofbryder ikke strømmen fra nettet. Den indbyggede netdel er derfor tilsluttet til lysnettet så længe netstikket sidder i stikkontakten.*

#### *S*

#### *Klass 1 laseraparat*

*Varning! Om apparaten används på annat sätt än i denna bruksanvisning specifi cerats, kan användaren utsättas för osynlig laserstrålning, som överskrider gränsen för laserklass 1.*

*Observera! Stömbrytaren är sekundärt kopplad och bryter inte strömmen från nätet. Den inbyggda nätdelen är därför ansluten till elnätet så länge stickproppen sitter i vägguttaget.*

#### *SF*

*Luokan 1 laserlaite*

*Varoitus! Laitteen käyttäminen muulla kuin tässä käyttöohjeessa mainitulla tavalla saattaa altistaa käyttäjän turvallisuusluokan 1 ylittävälle näkymättömälle lasersäteilylle. Oikeus muutoksiin varataan. Laite ei saa olla alttiina tippu-ja roiskevedelle.*

*Huom. Toiminnanvalitsin on kytketty toisiopuolelle, eikä se kytke laitetta irti sähköverkosta. Sisäänrakennettu verkko-osa on kytkettynä sähköverkkoon aina silloin, kun pistoke on pistorasiassa.*

#### **LASER**

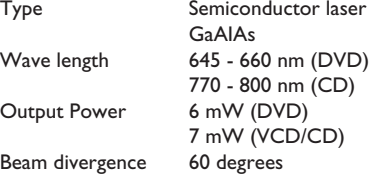

#### **CAUTION**

VISIBLE AND INVISIBLE LASER RADIATION WHEN OPEN. AVOID EXPOSURE TO BEAM

#### ADVARSEL

SYNLIG OG USYNLIG LASERSTRÅLING VED ÅBNING UNDGÅ UDSÆTTELSE FOR STRÅLING

#### VARNING

SYNLIG OCH OSYNLIG LASERSTRÅLNING NÄR DENNA DEL ÄR ÖPPNAD BETRAKTA EJ STRÅLEN

#### VARO!

AVATTAESSA OLET ALTTIINA NÄKYVÄLLE JA NÄKYMÄTTÖMÄLLE LASER SÄTEILYLLE. ÄLÄ KATSO **SÄTEESEEN** 

#### VORSICHT

SICHTBARE UND UNSICHTBARE LASERSTRAHLUNG WENN ABDECKUNG GEÖFFNET NICHT DEM STRAHL AUSSETZEN

#### ATTENTION

RAYONNEMENT LASER VISIBLE ET INVISIBLE EN CAS D'OUVERTURE EXPOSITION DANGEREUSE AU **FAISCEAU** 

#### **This product complies with the radio interference requirements of the European Community.**

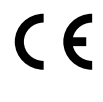

**This product complies with the requirements of the following directives and guidelines: 2006/95/EC + 2004/108/EC**

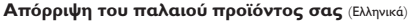

Το προϊόν σας είναι σχεδιασμένο και κατασκευασμένο από υλικά και συστατικά υψηλής ποιότητας, τα οποία μπορούν να ανακυκλωθούν και  $\boxtimes$ 

να επαναχρησιμοποιμηούν.<br>Όταν σε ένα προϊόν υπάρχει το σύγβολο του τροχοφήρου

διαγραμμένου κάδου απορριμμάτων, σημαίνει ότι το προϊόν καλύπτεται<br>από την Ευρωπαϊκή Οδηγία 2002/96/EC.<br>Παρακαλούμε ενημερωθείτε σχετικά με το ξεχωριστό τοπικό σύστημα

συλλογής ηλεκτρικών και ηλεκτρονικών προϊόντων.<br>Παρακαλούμε πράκτε σύμφωνα με τους τοπικούς κανονισμούς και μην απορρίπτετε τα παλαιά προϊόντα σας μαξί με οικιακά απορρίμματα. Η σωστή απήρριψη των<br>παλαιών προϊόντων θα βοηθήσει στην αποτροπή αρνητικών συνεπειών στο περιβάλλον και την ανθρώπινη υγεία.

#### **Usuwanie starego produktu** (Polski)

Ϫ

Zakupiony produkt zaprojektowano i wykonano z materiałów najwyższej jakości i komponentów, które podlegają recyklingowi i mogą być ponownie użyte.

Jeżeli produkt jest oznaczony powyższym symbolem przekreślonego kosza na śmiecie, oznacza to że produkt spełnia wymagania Dyrektywy Europejskiej 2002/96/EC

Zaleca się zapoznanie z lokalnym systemem odbioru produktów<br>Zaleca się działanie zgodnie z lektronicznych.<br>Zaleca się działanie zgodnie z lokalnymi przepisami i nie wyrzucenie zużytych produktów<br>do pojemników na odpady gos uniknąć potencjalnych negatywnych konsekwencji oddziaływania na środowisko i zdrowie ludzi.

Λόγω της ασυνέπιας στην διαμόρφωση των δίσκων που παρέχονται από διάφορους κατασκυαστές δίσκων, το σύστημα DVD που χρησιμοποιίτ νδέχται να απαιτί βλτίωση ή αναβάθμιση της δυνατότητας αναπαραγωγής. Καθώς ξλίσσται η τχνολογία των DVD, οι βλτιώσις αυτές θα ίναι συνηθισμένς και θα ίναι ύκολο να ολοκληρωθούν. Μταβίτ στη διύθυνση 'www.philips.com/support'' για αναβάθμιση λογισμικού.

Ze wzgledu na niekompatybilność formatów płyt oferowanych przez rozmaitych producentów, Twój system DVD może wymagać rozbudowy lub aktualizacji oprogramowania W miarę zaawansowania technologii DVD możliwości tego rodzaju rozbudowy stana się powszechne i proste w realizacji. Odwiedź stronę "www.philips.com/support" aby pobrać aktualizację oprogramowania.

Из-за нсовмстимости форматов дисков различных производитлй для вашй систмы DVD можт быть нобходимо произвсти обновлни или улучшни воспроизводимости. С развитим тхнологии DVD эти улучшния станут широкоспользумыми и просто выполнямыми. Обновлни программного обспчния находится на вб-сайт "www.philips.com/support".

Δηλώστε το προϊόν σας και λάβετε υποστήριξη από τη διεύθυνση www.philips.com/welcome

Aby uzyskać pomoc techniczną, zarejestruj swój produkt na stronie internetowej www.philips.com/welcome

Зарегистрируйте свое изделие и получите поддержку на www.philips.com/welcome

Ürününüzü kaydedin ve destek alın www.philips.com/welcome

'CONSUMERS SHOULD NOTE THAT NOT ALL HIGH DEFINITION TELEVISION SETS ARE FULLY COMPATIBLE WITH THIS PRODUCT AND MAY CAUSE ARTIFACTS TO BE DISPLAYED IN THE PICTURE. IN CASE OF 525 OR 625 PROGRESSIVE SCAN PICTURE PROBLEMS, IT IS RECOMMENDED THAT THE USER SWITCH THE CONNECTION TO THE 'STANDARD DEFINITION' OUTPUT. IF THERE ARE QUESTIONS REGARDING OUR TV SET COMPATIBILITY WITH THIS MODEL 525p AND 625p DVD PLAYER, PLEASE CONTACT OUR CUSTOMER SERVICE CENTER.'

# **Index Index**

## **DC** DOLBY **DIGITAL**<br>PROLOGIC H

Manufactured under license from Dolby Laboratories. Dolby, Pro Logic and the double-D symbol are trademarks of Dolby Laboratories.

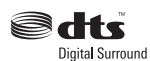

Manufactured under license under U.S. Patent #'s: 5,451,942; 5,956,674; 5,974,380; 5,978,762; 6,487,535 & other U.S. and worldwide patents issued & pending. DTS and DTS Digital Surround are registered trademarks and the DTS logos and Symbol are trademarks of DTS, Inc. © 1996-2007 DTS, Inc. All Rights Reserved.

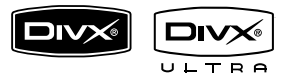

DivX, DivX Ultra Certified, and associated logos are trademarks of DivX, Inc. and are used under license.

Official DivX® Ultra Certified product. Plays all versions of DivX® video (including DivX ® 6) with enhanced playback of DivX® media files and the  $DivX@$  Media Format.

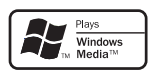

Windows Media and the Windows logo are trademarks, or registered trademarks of Microsoft Corporation in the United States and/or other countries.

# Həmr

HDMI, and HDMI logo and High-Definition Multimedia Interface are trademarks or registered trademarks of HDMI licensing LLC.

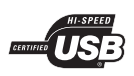

The USB-IF Logos are trademarks of Universal Serial Bus Implementers Forum, Inc.

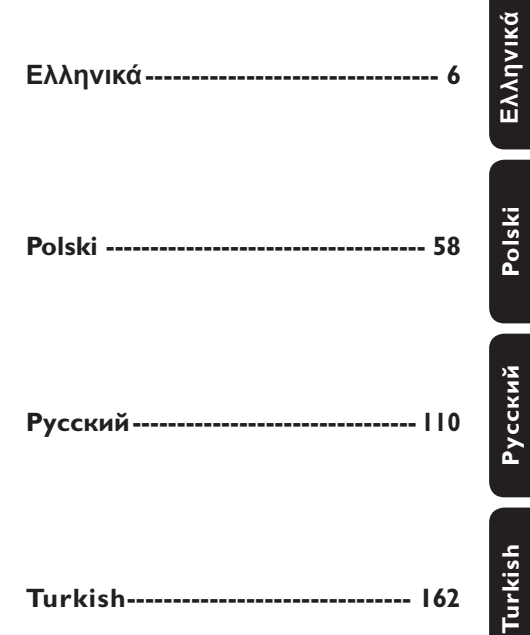

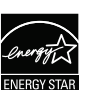

ENERGY STAR and the ENERGY STAR mark are registered U.S. marks

This product incorporates copyright protection technology that is protected by method claims of certain U.S. patents and other intellectual property rights owned by Macrovision Corporation and other rights owners. Use of this copyright protection technology must be authorized by Macrovision Corporation, and is intended for home and other limited viewing uses only unless otherwise authorized by Macrovision Corporation. Reserve engineering or disassembly is prohibited.

# Πίνακας περιεχομένων

I

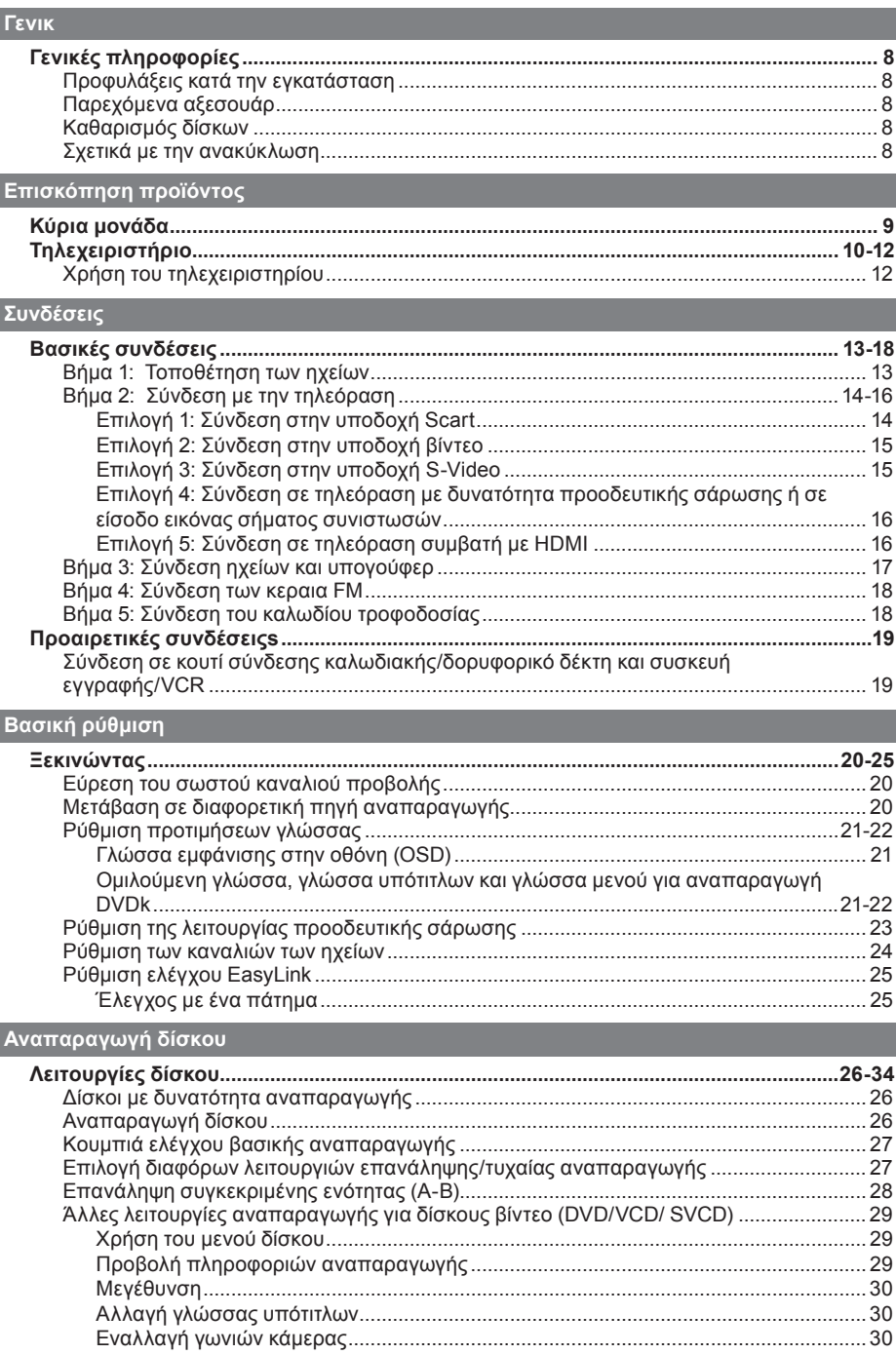

# Πίνακας περιεχομένων

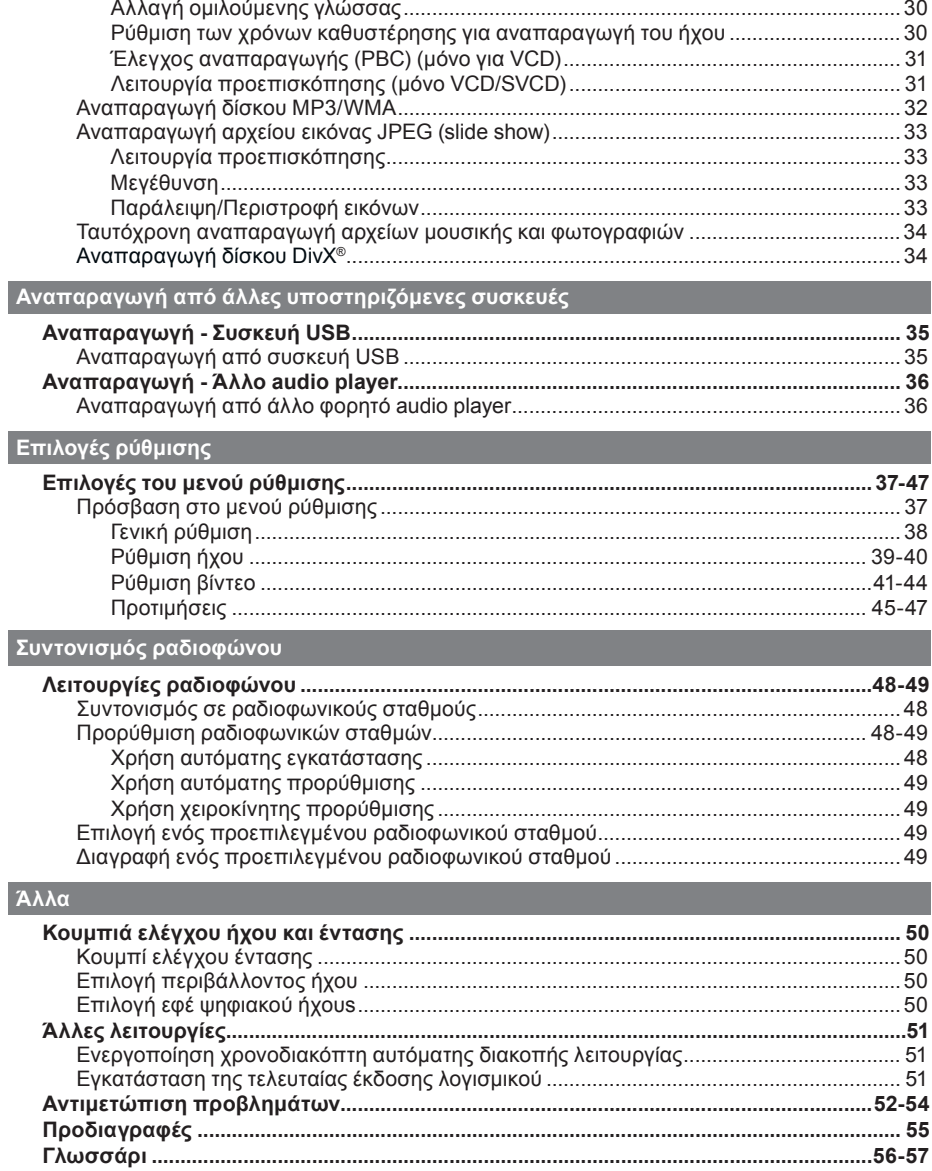

# **Γενικές πληροφορίες**

#### **ΠΡΟΕΙΔΟΠΟΙΗΣΗ!**

**Η μονάδα δεν περιέχει εξαρτήματα που μπορούν να επισκευαστούν από το χρήστη. Για τις εργασίες συντήρησης εμπιστευθείτε εξειδικευμένο προσωπικό.**

## **Προφυλάξεις κατά την εγκατάσταση**

#### **Εύρεση κατάλληλης θέσης**

– Τοποθετήστε τη μονάδα σε επίπεδη, σκληρή και σταθερή επιφάνεια. Μην τοποθετείτε ποτέ τη μονάδα πάνω σε χαλί.

– Μην τοποθετείτε ποτέ τη μονάδα πάνω σε άλλο εξοπλισμό, ο οποίος ενδέχεται να αναπτύξει υψηλή θερμοκρασία (π.χ. δέκτη ή ενισχυτή.)

– Μην τοποθετείτε ποτέ τίποτα κάτω από τη μονάδα

(π.χ. δίσκους CD, περιοδικά).

– Τοποθετήστε αυτή τη μονάδα κοντά στην πρίζα AC και σε τέτοια θέση ώστε η πρόσβαση στο βύσμα τροφοδοσίας AC να είναι εύκολη.

#### **Χώρος για εξαερισμό**

– Τοποθετήστε τη μονάδα σε θέση με επαρκή εξαερισμό για να αποτρέψετε την άνοδο της θερμοκρασίας στο εσωτερικό της συσκευής. Αφήστε απόσταση τουλάχιστον 10 εκ. (4") από το πίσω και το επάνω μέρος της μονάδας και 5 εκ. (2") από τη δεξιά και αριστερή πλευρά για να αποτρέψετε την υπερθέρμανσή της.

#### **Αποφύγετε την υψηλή θερμοκρασία, την υγρασία, το νερό και τη σκόνη**

– Αυτή η μονάδα δεν πρέπει να εκτίθεται σε υγρά.

– Μην τοποθετείτε ποτέ αντικείμενα που μπορεί να προκαλέσουν φθορά στη μονάδα (π.χ. αντικείμενα που περιέχουν υγρά, αναμμένα κεριά).

## **Παρεχόμενα αξεσουάρ**

- 1 υπογούφερ
- 2 μπροστινά ηχεία με βάσεις ηχείων
- 2 πίσω ηχεία με βάση ηχείων
- 1 κεντρικό ηχείο
- 1 τηλεχειριστήριο με μπαταρίες
- 1 καλώδιο scart
- 1 ενσύρματη κεραία FM
- Καλώδια ηχείων (για ηχεία μεγάλου ύψους)
- 4 βίδες
- (για σύνδεση ηχείων μεγάλου ύψους) – Οδηγός γρήγορης έναρξης

## **Καθαρισμός δίσκων**

Για τον καθαρισμό ενός δίσκου, χρησιμοποιήστε πανί καθαρισμού από μικροφίμπρα και σκουπίστε το δίσκο με κατεύθυνση από το κέντρο προς την περιφέρεια σε ευθεία γραμμή.

#### **ΠΡΟΣΟΧΗ!**

Μην χρησιμοποιείτε ποτέ διαλύτες, π.χ. βενζίνη, διαλυτικά, καθαριστικά του εμπορίου, ή αντιστατικά σπρέι που προορίζονται για δίσκους.

## **Σχετικά με την ανακύκλωση**

Το χαρτί στο οποίο έχουν τυπωθεί οι οδηγίες χρήσης δεν ρυπαίνει το περιβάλλον. Ο ηλεκτρικός εξοπλισμός περιέχει μεγάλο αριθμό υλικών που μπορούν να ανακυκλωθούν. Αν πρόκειται να απορρίψετε ένα παλιό μηχάνημα, μεταφέρετέ το σε ένα κέντρο ανακύκλωσης. Τηρείτε τους τοπικούς κανονισμούς σχετικά με την απόρριψη υλικών συσκευασίας, εξαντλημένων μπαταριών ή παλιού εξοπλισμού.

**E**

# **Κύρια μονάδα**

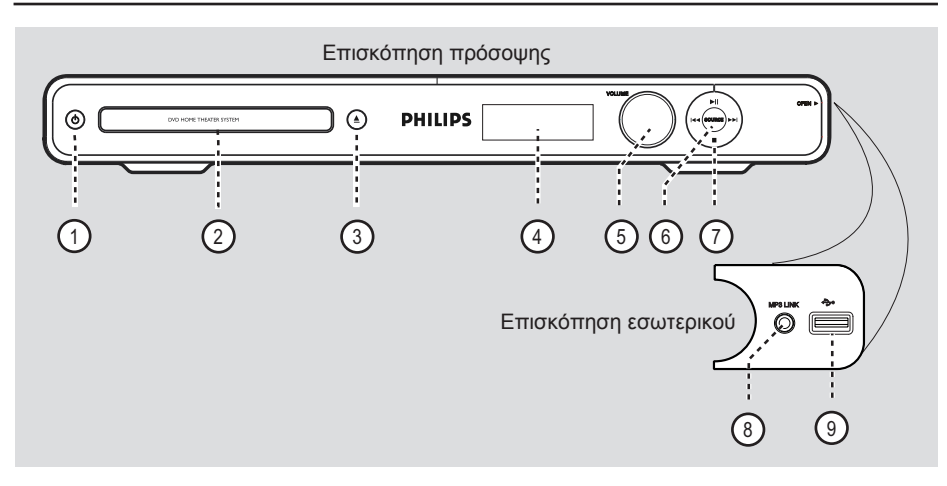

**Eλληνικά**

(1)  $\bigcirc$  (Αναμονή-Ενεργοποίηση) – Ενεργοποιεί τη μονάδα ή απενεργοποιεί τη μονάδα και την θέτει σε λειτουργία αναμονής.

#### b **Θήκη δίσκου**

(3) Δ (Άνοιγμα/κλείσιμο) – Ανοίγει/κλείνει τη θήκη δίσκου.

#### d **Οθόνη ενδείξεων**

- Εμφανίζει πληροφορίες σχετικά με την τρέχουσα κατάσταση της μονάδας.
- $(5)$  **VOLUME** (Ένταση)  $+$  -
- Προσαρμόζει το επίπεδο της έντασης.

#### f **SOURCE**

- Επιλέγει την αντίστοιχη ενεργή λειτουργία πηγής: DISC, FM, SCART IN, AUX, DI (DIGITAL IN) ή MP3 LINK.
- (7) ►ΙΙ (Αναπαραγωγή/παύση)
- DISC: ξεκινά/διακόπτει την αναπαραγωγή. – RADIO: ξεκινά την αυτόματη εγκατάσταση
- ραδιοφωνικών σταθμών την πρώτη φορά που θα πραγματοποιήσετε ρύθμιση.

144 / **>>** (Προηγούμενο / Επόμενο)

- DISC: πραγματοποιεί μετάβαση στο προηγούμενο ή επόμενο τίτλο/κεφάλαιο/ κομμάτι.
- DISC: πατήστε και κρατήστε πατημένο το συγκεκριμένο κουμπί για να πραγματοποιήσετε γρήγορη αναζήτηση προς τα πίσω και προς τα εμπρός.
- RADIO: επιλέγει έναν προεπιλεγμένο ραδιοφωνικό σταθμό.

#### ■ (Διακοπή)

- Πραγματοποιεί έξοδο από λειτουργία.
- DISC: διακόπτει την αναπαραγωγή.
- RADIO: πατήστε και κρατήστε πατημένο αυτό το κουμπί για να σβήσετε τον τρέχοντα προεπιλεγμένο ραδιοφωνικό σταθμό.

#### **Σημείωση:**

Οι παρακάτω υποδοχές βρίσκονται κάτω από το κάλυμμα στη δεξιά γωνία της πρόσοψης, **OPEN** X.

#### h **Υποδοχή ΜP3 LINK**

- Είσοδος phono για σύνδεση στην υποδοχή εξόδου ακουστικών του φορητού audio player.
- i (USB) **υποδοχή**
- Είσοδος για τη μονάδα USB flash ή τη συσκευή ανάγνωσης καρτών μνήμης USB.

## **Τηλεχειριστήριο**

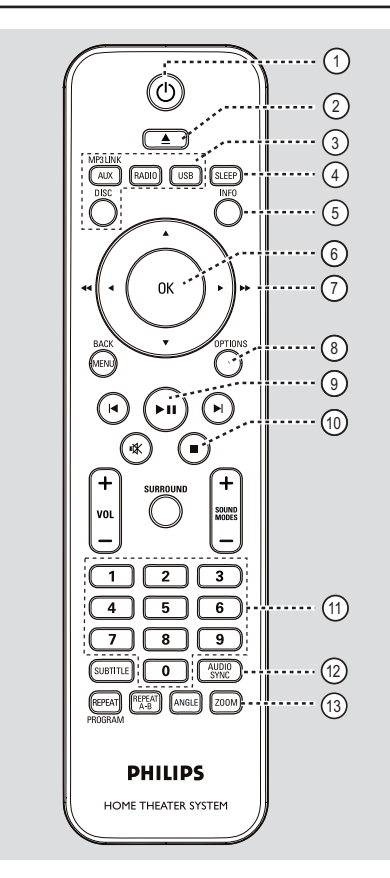

- a 2 (Αναμονή-Ενεργοποίηση)
- Ενεργοποιεί τη μονάδα ή απενεργοποιεί τη μονάδα και την θέτει σε λειτουργία αναμονής.
- b ç **(Άνοιγμα/κλείσιμο)**
- Ανοίγει/κλείνει τη θήκη δίσκου.
- c **Κουμπιά πηγής**
- **AUX (MP3 LINK)**: πραγματοποιεί μετάβαση σε λειτουργία εξωτερικής πηγής SCART IN, AUX, DI (DIGITAL IN) ή MP3 LINK.
- **RADIO**: πραγματοποιεί μετάβαση σε ζώνη FM.
- **USB:** πραγματοποιεί μετάβαση σε λειτουργία USB.
- **DISC**:πραγματοποιεί μετάβαση σε λειτουργία DISC.

#### d **SLEEP**

– Ρυθμίζει τη λειτουργία του χρονοδιακόπτη αυτόματης διακοπής λειτουργίας.

#### e **INFO**

– Εμφανίζει την τρέχουσα κατάσταση ή πληροφορίες για το δίσκο.

#### f **OK**

– Επιβεβαιώνει καταχώριση ή επιλογή.

#### $(7)$   $\triangle$   $\blacktriangledown$   $\triangle$   $\blacktriangleright$

- DISC: επιλέγει την κατεύθυνση της κίνησης στο μενού.
- DISC: πατήστε αριστερά ή δεξιά για γρήγορη αναζήτηση προς τα εμπρός και προς τα πίσω.
- RADIO: πατήστε πάνω ή κάτω για να πραγματοποιήσετε αναζήτηση της ραδιοφωνικής συχνότητας.
- RADIO: πατήστε αριστερά ή δεξιά για να ξεκινήσετε την αυτόματη αναζήτηση.

#### h **OPTIONS**

- Πραγματοποιεί είσοδο ή έξοδο από το μενού ρύθμισης συστήματος.
- **9) II** (Αναπαραγωγή/παύση)
- DISC: ξεκινά/διακόπτει την αναπαραγωγή.
- RADIO: ξεκινά την αυτόματη εγκατάσταση ραδιοφωνικών σταθμών την πρώτη φορά που θα πραγματοποιήσετε ρύθμιση.

#### (10) (Διακοπή)

- Πραγματοποιεί έξοδο από λειτουργία.
- DISC: διακόπτει την αναπαραγωγή.
- RADIO: πατήστε και κρατήστε πατημένο αυτό το κουμπί για να σβήσετε τον τρέχοντα προεπιλεγμένο ραδιοφωνικό σταθμό.

#### k **Αριθμητικό πληκτρολόγιο 0-9**

- Πραγματοποιεί εισαγωγή ενός κομματιού/ τίτλου/κεφαλαίου από το δίσκο.
- Πραγματοποιεί εισαγωγή ενός προεπιλεγμένου ραδιοφωνικού σταθμού.

#### l **AUDIO SYNC**

- Επιλέγει ομιλούμενη γλώσσα/κανάλι ήχου.
- Sets the audio output delay times if the video playback is slower than the audio output.

#### m **ZOOM**

– Zoom in or out the picture on the TV.

## **Τηλεχειριστήριο (συνέχεια)**

#### n **MENU (BACK)**

- DVD: επιστρέφει στο μενού τίτλων.
- VCD/SVCD: Κατά την αναπαραγωγή (μόνο σε λειτουργία PBC ON) επιστρέφει στο μενού PBC.
- o í**/**ë (Προηγούμενο / Επόμενο)
- DISC: πραγματοποιεί μετάβαση στο προηγούμενο ή επόμενο τίτλο/κεφάλαιο/ κομμάτι.
- RADIO: επιλέγει έναν προεπιλεγμένο ραδιοφωνικό σταθμό.
- (16) **K** (Σίγαση)
- Πραγματοποιεί σίγαση ή επαναφορά της έντασης.

#### **(17) SURROUND**

– Επιλέγει λειτουργία πολυκαναλικού περιβάλλοντος ήχου, στερεοφωνικού ήχου ή ήχου για πάρτι.

#### $(18)$  VOL  $+/-$

– Προσαρμόζει το επίπεδο της έντασης.

#### $\circledR$  **SOUND MODES**  $+/-$

– Επιλέγει ένα προκαθορισμένο ηχητικό εφέ.

#### **20 SUBTITLE**

– Επιλέγει μια γλώσσα υπότιτλων DVD.

#### u **REPEAT (PROGRAM)**

- DISC: Επιλέγει διάφορες λειτουργίες επανάληψης ή τυχαίας αναπαραγωγής, απενεργοποιεί τη λειτουργία επανάληψης ή τυχαίας αναπαραγωγής.
- RADIO: Πατήστε αυτό το κουμπί για να ξεκινήσετε χειροκίνητο προγραμματισμό προεπιλογών.
- RADIO: Πατήστε και κρατήστε πατημένο αυτό το κουμπί για να ξεκινήσετε αυτόματο προγραμματισμό προεπιλογών.

#### **REPEAT A-B**

– Επανάληψη συγκεκριμένου αποσπάσματος ενός δίσκου.

#### v **ANGLE**

– Επιλέγει διαφορετική γωνία προβολής για ταινία DVD (εάν διατίθεται).

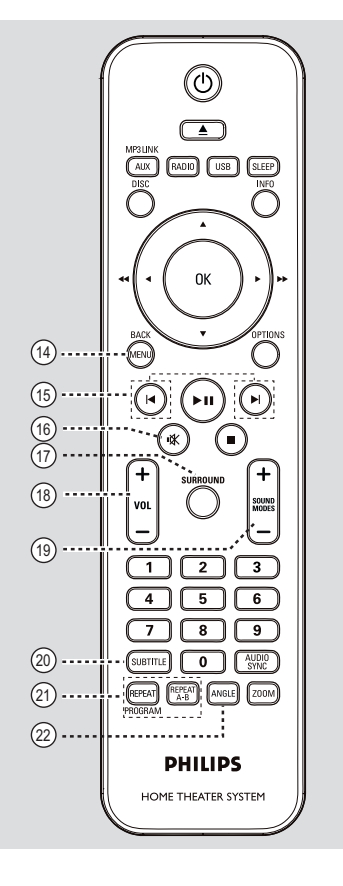

# **Eλληνικά**

## **Τηλεχειριστήριο (συνέχεια)**

**Χρήση του τηλεχειριστηρίου**

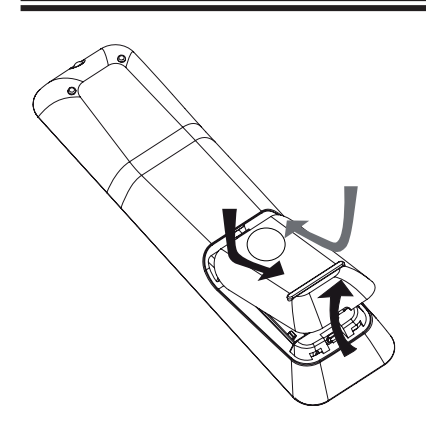

- A Πιέστε για να ανοίξετε το διαμέρισμα μπαταριών.
- **2** Τοποθετήστε δύο μπαταρίες τύπου R03 ή AAA σύμφωνα με τις ενδείξεις ( $+$  -) στο διαμέρισμα.
- **B** Close the cover.
- D Στρέψτε το τηλεχειριστήριο απευθείας στον αισθητήρα υπέρυθρων (IR) που βρίσκεται στην πρόσοψη.
- E Επιλέξτε την πηγή που θέλετε να ελέγξετε πατώντας το κουμπί AUX (MP3 LINK), RADIO, USB ή DISC στο τηλεχειριστήριο.
- F Στη συνέχεια, επιλέξτε την επιθυμητή λειτουργία (για παράδειγμα  $\blacktriangleright$ ).

#### **ΠΡΟΣΟΧΗ!**

**– Αφαιρέστε τις μπαταρίες αν έχουν εξαντληθεί ή αν δεν πρόκειται να χρησιμοποιήσετε το τηλεχειριστήριο για μεγάλο διάστημα.**

**– Μην συνδυάζετε ποτέ διαφορετικές μπαταρίες (παλιές με καινούριες ή μπαταρίες άνθρακα με αλκαλικές, κλπ.). – Οι μπαταρίες περιέχουν χημικές**

**ουσίες, κατά συνέπεια πρέπει να απορρίπτονται με κατάλληλο τρόπο.**

# **Βασικές συνδέσεις**

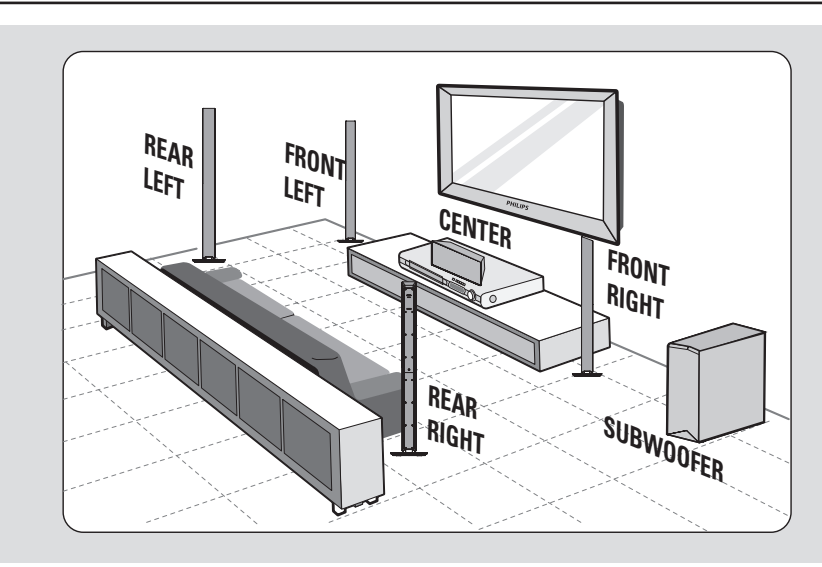

## **Βήμα 1: Τοποθέτηση των ηχείων**

Το σύστημα Home Cinema της Philips είναι απλό στην εγκατάσταση. Ωστόσο, η σωστή τοποθέτηση του συστήματος είναι σημαντική για τη βέλτιστη δυνατή εμπειρία ήχου.

- A Τοποθετήστε τα μπροστινά ηχεία (αριστερό/ δεξί) σε ίση απόσταση από την τηλεόραση και σε γωνία περίπου 45 μοιρών σε σχέση με τη θέση ακρόασης.
- B Τοποθετήστε το κεντρικό ηχείο πάνω από την τηλεόραση ή την κύρια μονάδα για να καθορίσετε χωρικά τον ήχο του κεντρικού καναλιού.
- C Τοποθετήστε τα πίσω ηχεία σε κανονικό επίπεδο ακρόασης, το ένα απέναντι από το άλλο, ή κρεμάστε τα στον τοίχο.
- D Τοποθετήστε το υπογούφερ στη γωνία του δωματίου. Διαφορετικά, διατηρήστε μια απόσταση τουλάχιστον ενός μέτρου από την τηλεόραση.

*Χρήσιμες συμβουλές:*

*– Το διάγραμμα τοποθέτησης που παρουσιάζεται εδώ αποτελεί απλώς οδηγία που εξασφαλίζει βέλτιστη απόδοση του συστήματος. Είναι πιθανό να βρείτε άλλες επιλογές τοποθέτησης που θα είναι καταλληλότερες για τη διαρρύθμιση του δωματίου σας και οι οποίες θα σας παρέχουν τον ήχο που σας αρέσει.*

*– Προς αποφυγή μαγνητικών παρεμβολών, μην τοποθετείτε ποτέ τα μπροστινά ηχεία πολύ κοντά στην τηλεόρασή σας.*

*– Τα πίσω ηχεία φέρουν την ένδειξη REAR LEFT (ΠΙΣΩ ΑΡΙΣΤΕΡΟ) ή REAR RIGHT (ΠΙΣΩ ΔΕΞΙ).*

*– Τα μπροστινά ηχεία φέρουν την ένδειξη FRONT LEFT (ΜΠΡΟΣΤΙΝΟ ΑΡΙΣΤΕΡΟ) ή FRONT RIGHT (ΜΠΡΟΣΤΙΝΟ ΔΕΞΙ). – Για τη ρύθμιση των ηχείων, δείτε 'Ξεκινώντας - Ρύθμιση των ηχείων.*

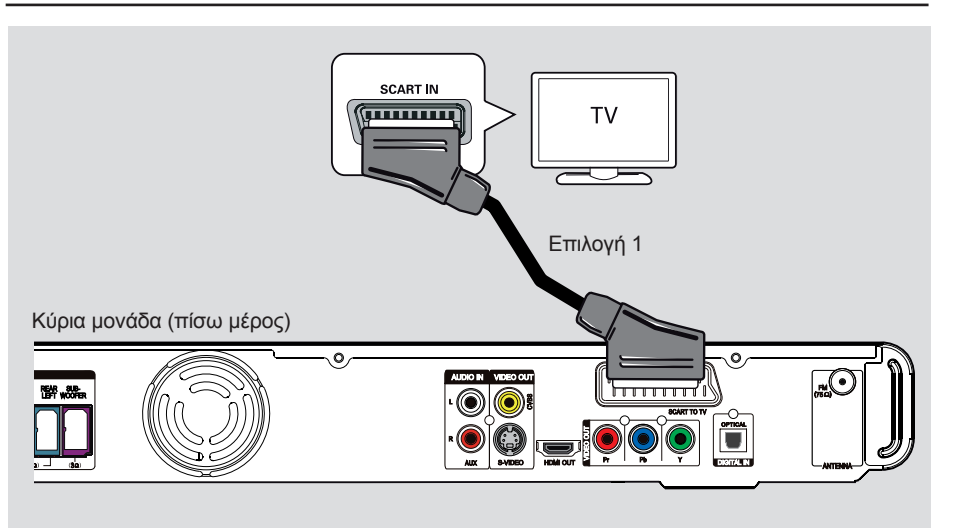

## **Βήμα 2: Σύνδεση με την τηλεόραση**

Η σύνδεση αυτή σας δίνει τη δυνατότητα προβολής της αναπαραγωγής βίντεο από τη συγκεκριμένη μονάδα. Αρκεί να επιλέξετε **ένα** από τα παρακάτω για να

πραγματοποιήσετε τη σύνδεση βίντεο. – Για τυπική τηλεόραση, ακολουθήστε την επιλογή 1, 2 ή 3.

– Για τηλεόραση με δυνατότητα προοδευτικής σάρωσης, ακολουθήστε την επιλογή 4.

– Για τηλεόραση συμβατή με HDMI, ακολουθήστε την επιλογή 5.

#### *Χρήσιμη συμβουλή:*

*– Είναι σημαντικό να συνδέσετε τη μονάδα απευθείας στην τηλεόραση για να απολαμβάνετε βέλτιστη ποιότητα βίντεο.. – Για αναπαραγωγή του ήχου της τηλεόρασης μέσω της μονάδας, συνδέστε τις υποδοχές AUDIO IN-AUX της μονάδας στην έξοδο ήχου της τηλεόρασής σας (δεν παρέχονται καλώδια). Στη συνέχεια, πατήστε επανειλημμένα AUX (MP3 LINK) μέχρι να εμφανιστεί η ένδειξη 'AUX' στην πρόσοψη.*

#### **Επιλογή 1: Σύνδεση στην υποδοχή Scart**

z Συνδέστε το καλώδιο scart (παρέχεται) από την υποδοχή **SCART TO TV** της κύριας μονάδας στην αντίστοιχη υποδοχή εισόδου SCART της τηλεόρασης.

#### *Χρήσιμη συμβουλή:*

*– Με αυτή τη σύνδεση, δεν απαιτείται σύνδεση ήχου. Μπορείτε να πατήσετε επανειλημμένα AUX (MP3 LINK) στο τηλεχειριστήριο για να επιλέξετε SCART IN και να δρομολογήσετε τον ήχο της τηλεόρασης στα ηχεία.*

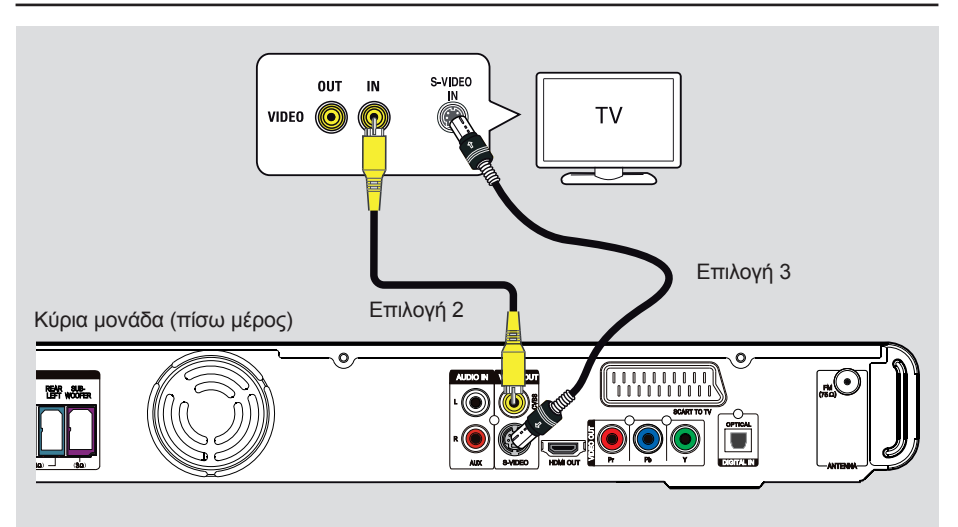

#### **Επιλογή 2: Σύνδεση στην υποδοχή βίντεο**

- **Α** Χρησιμοποιήστε ένα καλώδιο εικόνας σύνθετου σήματος (κίτρινο - δεν παρέχεται) για να συνδέσετε την υποδοχή **CVBS** της κύριας μονάδας στην υποδοχή εισόδου βίντεο (μπορεί να φέρει την ένδειξη A/V In, Video In, Composite ή Baseband) της τηλεόρασης.
	- Î Παρέχει καλή ποιότητα εικόνας.

#### **Επιλογή 3: Σύνδεση στην υποδοχή S-Video**

- z Χρησιμοποιήστε ένα καλώδιο S-video (δεν παρέχεται) για σύνδεση της υποδοχής **S-VIDEO** της κύριας μονάδας στην υποδοχή εισόδου S-Video (που μπορεί να φέρει την ένδειξη Y/C ή S-VHS) της τηλεόρασης.
	- Î Παρέχει καλή ποιότητα εικόνας.

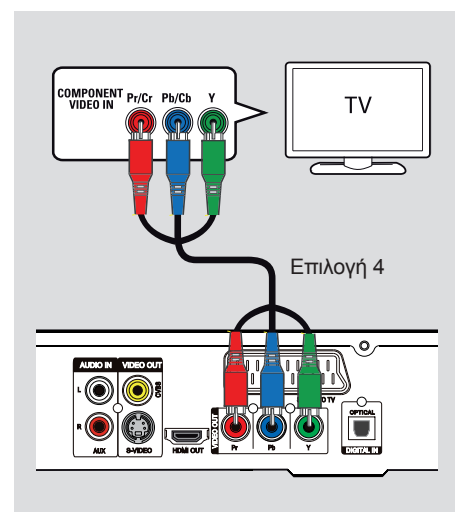

**Επιλογή 4: Σύνδεση σε τηλεόραση με δυνατότητα προοδευτικής σάρωσης ή σε είσοδο εικόνας σήματος συνιστωσών**

Η ποιότητα βίντεο που εξασφαλίζεται από την προοδευτική σάρωση είναι διαθέσιμη μόνο όταν χρησιμοποιείτε σύνδεση Y Pb Pr, ενώ απαιτείται και τηλεόραση με δυνατότητα προοδευτικής σάρωσης. Εξασφαλίζεται ανώτερη ποιότητα εικόνας κατά την παρακολούθηση ταινιών DVD.

- A Χρησιμοποιήστε τα καλώδια εικόνας σήματος συνιστωσών (κόκκινο/μπλε/ πράσινο - δεν παρέχονται) για να συνδέσετε τις υποδοχές **Y Pb Pr** της κυρίας μονάδας στις αντίστοιχες υποδοχές εισόδου εικόνας σήματος συνιστωσών (μπορεί να φέρουν την ένδειξη Y Pb/Cb Pr/Cr ή YUV) της τηλεόρασης.
	- Î Παρέχει καλύτερη ποιότητα εικόνας.
- B Εάν η τηλεόρασή σας δέχεται σήματα προοδευτικής σάρωσης, προχωρήστε στο κεφάλαιο 'Ξεκινώντας - Ρύθμιση της λειτουργίας προοδευτικής σάρωσης' για λεπτομέρειες σχετικά με τη ρύθμιση της προοδευτικής λειτουργίας.

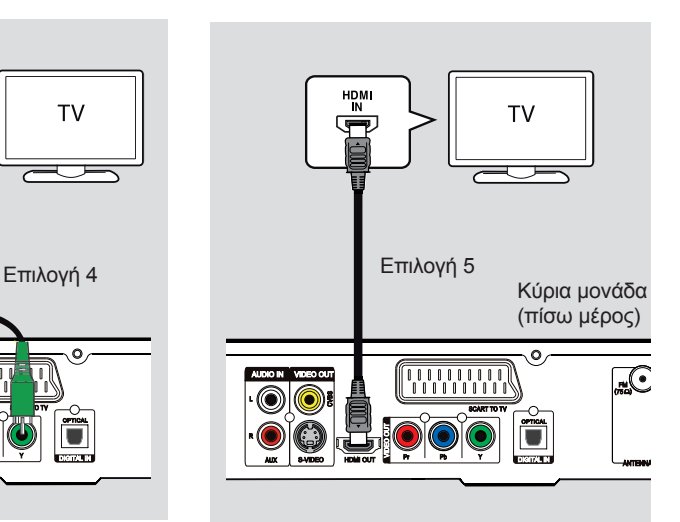

#### **Επιλογή 5: Σύνδεση σε τηλεόραση συμβατή με HDMI**

Το HDMI (Διασύνδεση πολυμέσων υψηλής ευκρίνειας) είναι μια ψηφιακή διασύνδεση που επιτρέπει τη μετάδοση αμιγώς ψηφιακού βίντεο χωρίς απώλεια της ποιότητας εικόνας.

Î Παρέχει βέλτιστη ποιότητα εικόνας.

z Χρησιμοποιήστε ένα καλώδιο HDMI (δεν παρέχεται) για να συνδέσετε την υποδοχή **HDMI OUT** της κύριας μονάδας στην υποδοχή HDMI IN μιας συσκευής συμβατής με HDMI (π.χ., τηλεόρασης HDMI, τηλεόρασης DVI συμβατή με HDCP) Î Παρέχει βέλτιστη ποιότητα εικόνας.

#### **Σημείωση:**

Αυτή η μονάδα είναι συμβατή με HDMI CEC. Δίνει τη δυνατότητα στις συνδεδεμένες συσκευές να ελέγχουν η μία την άλλη μέσω HDMI, δείτε 'Επιλογές του μενού ρύθμισης - { Video Setup (Ρύθμιση βίντεο) > HDMI Setup (Ρύθμιση HDMI ) > EasyLink }' για λεπτομέρειες.

*Χρήσιμες συμβουλές:*

*– Με τη χρήση ενός κατάλληλου βύσματος, η διασύνδεση HDMI είναι συμβατή με αρκετές προγενέστερες συσκευές DVI. – Για σύνδεση με μια συσκευή DVI, απαιτείται πρόσθετο καλώδιο ήχου για την μετάδοση του ήχου.*

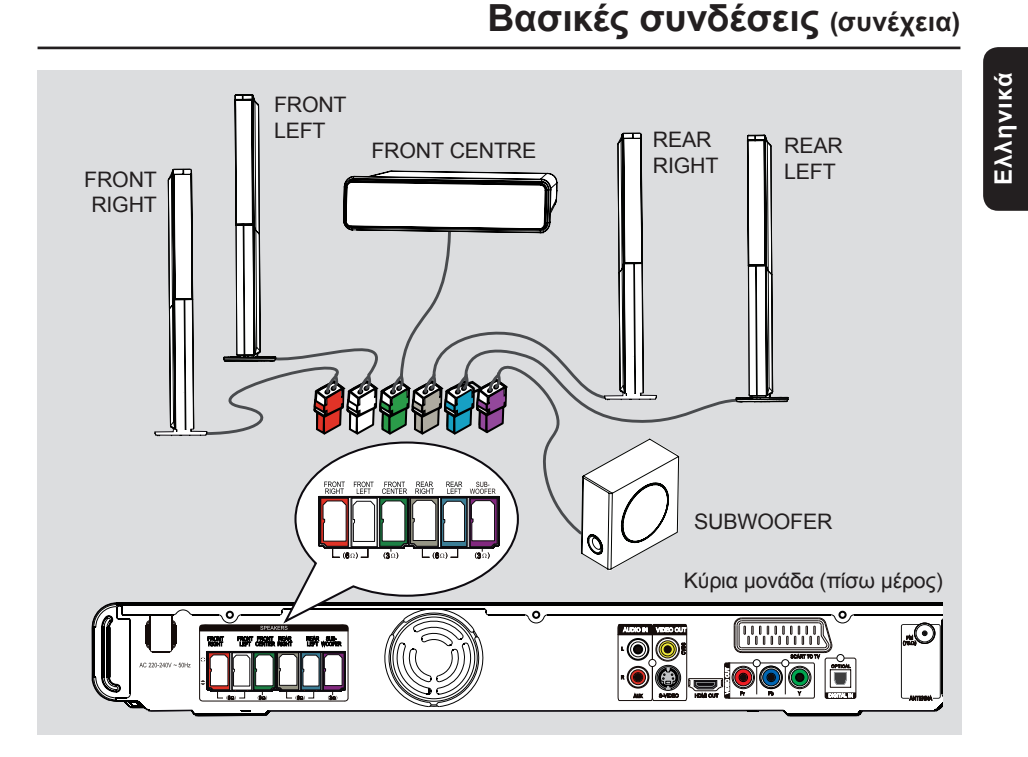

## **Βήμα 3: Σύνδεση ηχείων και υπογούφερ**

#### **Προτού ξεκινήσετε...**

Για ηχεία μεγάλου ύψους:

- Συνδέστε τα καλώδια ηχείων στα ηχεία. – Συναρμολογήστε τα πίσω ηχεία στην
- κατάλληλη θέση.

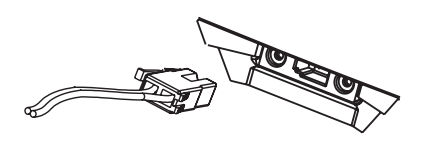

A Συνδέστε τα καλώδια ηχείων στις υποδοχές των ηχείων ή βάση ηχείων με τα αντίστοιχα χρώματα.

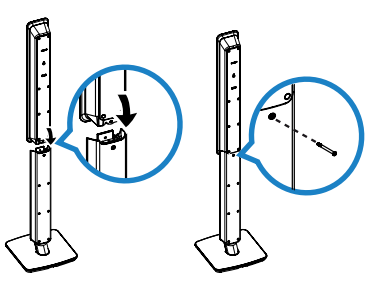

- B Στερεώστε τα ηχεία στις βάσεις ηχείων και ασφαλίστε τη θέση με τις βίδες που παρέχονται.
- C Συνδέστε όλα τα ηχεία και το υπογούφερ στις αντίστοιχες υποδοχές στο πίσω μέρος της κύριας μονάδας. Βεβαιωθείτε ότι τα χρώματα των καλωδίων ταιριάζουν με αυτά των υποδοχών.

#### *Χρήσιμη συμβουλή:*

*– Για αποφυγή ανεπιθύμητου θορύβου, μην τοποθετείτε ποτέ τα ηχεία πολύ κοντά στην κύρια μονάδα, το υπογούφερ, το τροφοδοτικό AC, την τηλεόραση ή άλλες πηγές ακτινοβολίας.*

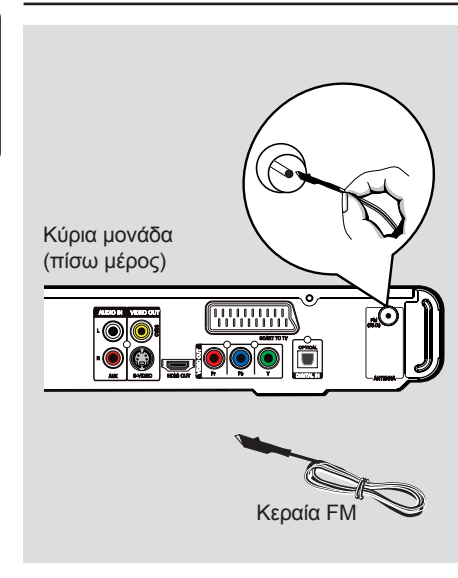

**Eλληνικά**

## **Βήμα 4: Σύνδεση των κεραια FM**

- A Συνδέστε την κεραία FM που παρέχεται στην υποδοχή **FM 75 Ω**. (Σε ορισμένα μοντέλα έχει συνδεθεί από το εργοστάσιο.)
- **2** Προεκτείνετε την κεραία FM και στερεώστε τα άκρα της στον τοίχο.

Για καλύτερη λήψη στερεοφωνικού σήματος FM, συνδέστε μια εξωτερική κεραία FM (δεν παρέχεται).

#### *Χρήσιμες συμβουλές:*

*– Ρυθμίστε τη θέση της κάθε κεραία για να έχετε τη βέλτιστη λήψη.*

*– Τοποθετήστε τις κεραία όσο πιο μακριά γίνεται από την τηλεόραση, το VCR ή άλλη πηγή ακτινοβολίας προς αποφυγή οποιωνδήποτε ανεπιθύμητων παρεμβολών.*

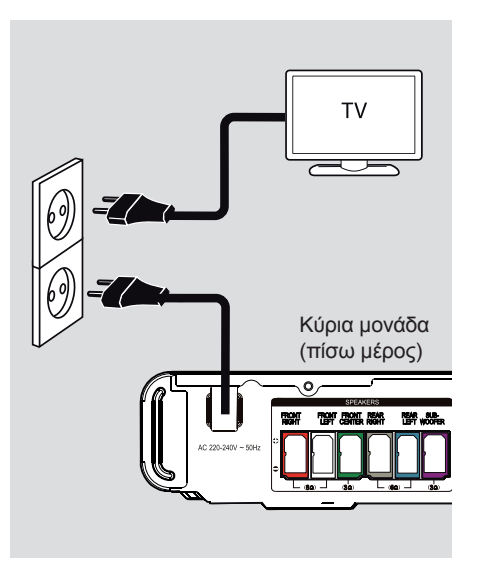

## **Βήμα 5: Σύνδεση του καλωδίου τροφοδοσίας**

**Αφού τα συνδέσετε όλα σωστά, συνδέστε το καλώδιο τροφοδοσίας AC στην πρίζα.**

Ανάβει φωτεινή ένδειξη αναμονής στην κύρια μονάδα.

*Χρήσιμες συμβουλές:*

*– Ανατρέξτε στην πινακίδα του τύπου που βρίσκεται στην πίσω ή κάτω πλευρά του προϊόντος για τα αναγνωριστικά και τις ενδείξεις παροχής.*

*– Προτού πραγματοποιήσετε ή αλλάξετε οποιαδήποτε σύνδεση, βεβαιωθείτε ότι όλες οι συσκευές έχουν αποσυνδεθεί από την πρίζα.*

# **Προαιρετικές συνδέσειςs**

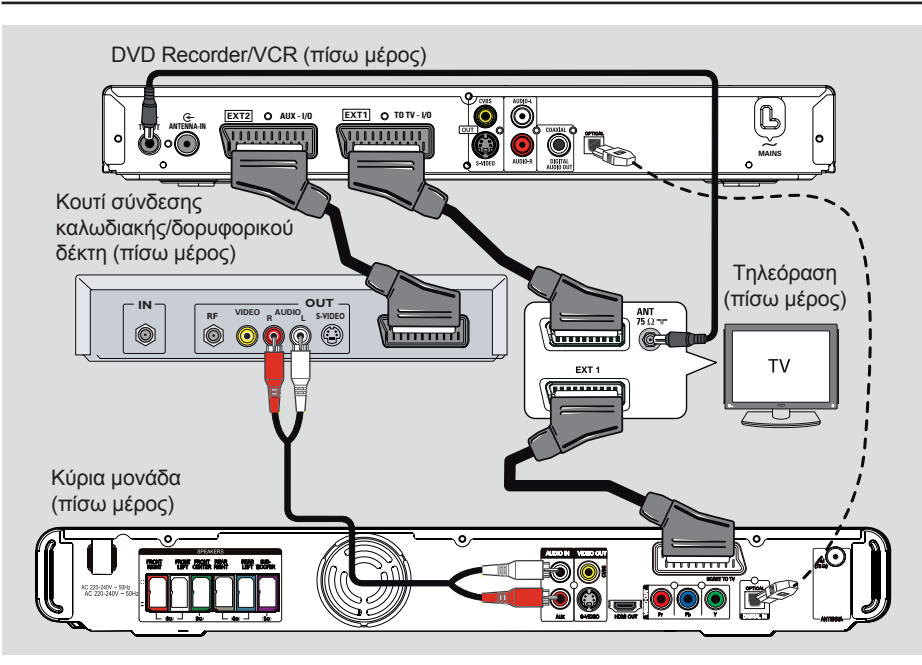

## **Σύνδεση σε κουτί σύνδεσης καλωδιακής/δορυφορικό δέκτη και συσκευή εγγραφής/VCR**

Μπορείτε να συνδέσετε την έξοδο ήχου μιας αναλογικής συσκευής ήχου/βίντεο (π.χ. VCR, κουτιού σύνδεσης καλωδιακής/ δορυφορικού δέκτη, κονσόλας παιχνιδιών ή τηλεόρασης) στη μονάδα για να απολαύσετε πολυκαναλικό περιβάλλοντα ήχο.

#### **Σημείωση:**

Ηπαραπάνω εικόνα είναι μόνο ένα παράδειγμα των πιθανών συνδέσεων. Η εικόνα διαφέρει ανάλογα με τις συνδεδεμένες συσκευές.

- A Διατηρήστε τις υπάρχουσες συνδέσεις μεταξύ της τηλεόρασής σας και των άλλων συσκευών.
- **2** Χρησιμοποιήστε το καλώδιο scart για να συνδέσετε αυτή τη μονάδα στην τηλεόρασή σας.
- Εάν η τηλεόρασή σας δεν διαθέτει υποδοχές σύνδεσης διπλού scart, ανατρέξτε στο 'Βήμα 2: Σύνδεση με την τηλεόραση' για άλλες επιλογές σύνδεσης βίντεο.
- C Συνδέστε ένα καλώδιο ήχου (κόκκινο/λευκό - δεν παρέχεται) από τις υποδοχές **AUDIO IN-AUX** της κύριας μονάδας στις υποδοχές εξόδου AUDIO OUT του κουτιού σύνδεσης καλωδιακής/δορυφορικού δέκτη.

Για να ακούσετε τον ήχο, πατήστε **AUX (MP3 LINK)** μέχρι η ένδειξη 'AUX' να εμφανιστεί στην πρόσοψη.

Για καλύτερη ποιότητα ήχου, συνδέστε ένα καλώδιο οπτικών ινών (δεν παρέχεται) από την υποδοχή **DIGITAL IN-OPTICAL** της κύριας μονάδας στην υποδοχή εξόδου OPTICAL της συσκευής.

Για να ακούσετε τον ήχο, πατήστε **AUX (MP3 LINK)** μέχρι η ένδειξη 'DI' να εμφανιστεί στην πρόσοψη.

#### *Χρήσιμη συμβουλή:*

*– Ανατρέξτε στα εγχειρίδια χρήσης των συνδεδεμένων συσκευών για πληροφορίες σχετικά με άλλες δυνατές συνδέσεις.*

19

## **Ξεκινώντας**

## **Εύρεση του σωστού καναλιού προβολής**

- **A** Πατήστε <sup>(1</sup>) για να ενεργοποιήσετε τη μονάδα.
- *<b>Β* Πατήστε DISC στο τηλεχειριστήριο.
- C Ενεργοποιήστε την τηλεόραση και ρυθμίστε τη στο σωστό κανάλι εισόδου βίντεο. Î Μπορείτε να μεταβείτε στο κανάλι της τηλεόρασής σας με το μικρότερο αριθμό και, στη συνέχεια, να πατήσετε το κουμπί αλλαγής καναλιών στο τηλεχειριστήριο της τηλεόρασης προς τα κάτω μέχρι να εμφανιστεί το κανάλι εισόδου βίντεο.

Î Μπορείτε να πατήσετε επανειλημμένα το κουμπί <sup>4</sup> στο τηλεχειριστήριο της τηλεόρασής σας.

Î Συνήθως το κανάλι αυτό βρίσκεται ανάμεσα στο κανάλι με το μικρότερο αριθμό και το κανάλι με το μεγαλύτερο αριθμό και μπορεί να ονομάζεται FRONT, A/V IN, VIDEO κλπ.

 $\rightarrow$  Ανατρέξτε στο εγχειρίδιο χρήσης της τηλεόρασής σας σχετικά με τον τρόπο επιλογής της σωστής εισόδου στην τηλεόρασή σας.

## **Μετάβαση σε διαφορετική πηγή αναπαραγωγής**

**Στην κύρια μονάδα**

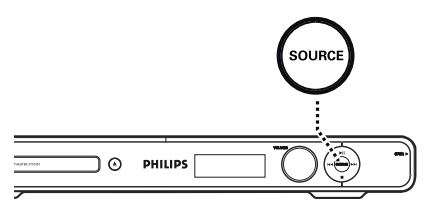

Πατήστε επανειλημμένα το κουμπί **SOURCE** στην κύρια μονάδα για να επιλέξετε:

 $DISC \rightarrow FM \rightarrow SCART IN \rightarrow AUX \rightarrow$  $DI$  (DIGITAL IN)  $\rightarrow MP3$  LINK  $\rightarrow DISC$  ....

#### Διαφορετικά

#### **Στο τηλεχειριστήριο**

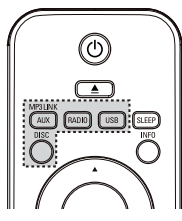

**• Πατήστε επανειλημμένα AUX (MP3 LINK)** για να ακούσετε την έξοδο ήχου από την εξωτερική συσκευή.

 $\rightarrow$  'SCART IN' για συσκευή συνδεδεμένη σε υποδοχές SCART TO TV.

→ 'AUX' για συσκευή συνδεδεμένη σε υποδοχές AUDIO IN-AUX.

 $\rightarrow$  'DI' για συσκευή συνδεδεμένη σε υποδοχές DIGITAL IN-OPTICAL.  $\rightarrow$  'MP3 LINK' για συσκευή συνδεδεμένη σε υποδοχή MP3 LINK TV.

- **· Πατήστε RADIO** για να μεταβείτε σε μήκος κύματος ζώνης FM.
- **Πατήστε USB** για να μεταβείτε σε λειτουργία USB.
- **Πατήστε DISC για να μεταβείτε σε** λειτουργία **DISC**.

## **Ρύθμιση προτιμήσεων γλώσσας**

Οι επιλογές γλώσσας διαφέρουν ανάλογα με τη χώρα ή την περιοχή σας. Ενδέχεται να μην υπάρχει αντιστοιχία με τις εικόνες που εμφανίζονται στο εγχειρίδιο χρήσης.

**Γλώσσα εμφάνισης στην οθόνη (OSD)**

Η γλώσσα εμφάνισης στην οθόνη (OSD) για αυτή τη μονάδα θα παραμείνει όπως την είχατε ρυθμίσει, ανεξάρτητα από τις αλλαγές που πραγματοποιείτε στη γλώσσα του δίσκου DVD.

- A Σε λειτουργία δίσκου, πατήστε **OPTIONS** στο τηλεχειριστήριο.  $\rightarrow$  Εμφανίζεται η ένδειξη { General Setup } (Γενική ρύθμιση).
- **2** Πατήστε -
- **Θ** Πατήστε τα πλήκτρα Δ $\blacktriangledown$  για να επιλέξετε { **OSD Language** } (Γλώσσα εμφάνισης στην οθόνη) με το εικονίδιο στο μενού και, στη συνέχεια, πατήστε  $\blacktriangleright$ .

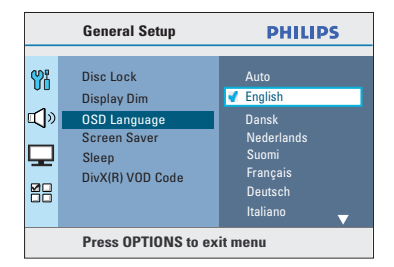

**4** Χρησιμοποιήστε τα πλήκτρα Δ▼ για να επιλέξετε μια γλώσσα και πατήστε **OK** για επιβεβαίωση.

**Ομιλούμενη γλώσσα, γλώσσα υπότιτλων και γλώσσα μενού για αναπαραγωγή DVDk**

Μπορείτε να επιλέξετε τις ρυθμίσεις γλώσσας που προτιμάτε για αναπαραγωγή DVD. Εάν η επιλεγμένη γλώσσα έχει εγγραφεί στο δίσκο DVD, η μονάδα πραγματοποιεί αυτόματα αναπαραγωγή σε αυτή τη γλώσσα. Διαφορετικά, αντί αυτής θα χρησιμοποιηθεί η προεπιλεγμένη γλώσσα του δίσκου.

- **A** Πατήστε <sup>■</sup> δύο φορές για να σταματήσετε την αναπαραγωγή (εάν εκτελείται) και, στη συνέχεια, πατήστε **OPTIONS**.
- **Ω** Πατήστε επανειλημμένα ▼ για να επιλέξετε { **Preferences** } (Προτιμήσεις) με το εικονίδιο στο μενού και, στη συνέχεια, πατήστε  $\blacktriangleright$ .
- **S** Χρησιμοποιήστε τα πλήκτρα Δ $\blacktriangledown$  για να επιλέξετε μία από τις παρακάτω επιλογές και πατήστε **>**.

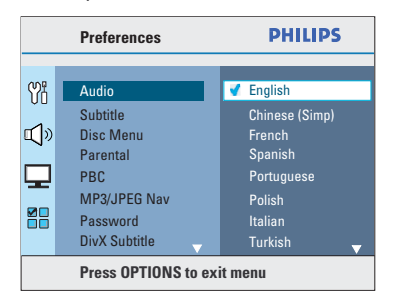

#### { **Audio** } (Ήχος)

Επιλέξτε την προτιμώμενη ομιλούμενη γλώσσα για την αναπαραγωγή DVD.

{ **Subtitle** } (Υπότιτλοι) Επιλέξτε την προτιμώμενη γλώσσα υπότιτλων για την αναπαραγωγή DVD.

{ **Disc Menu** } (Μενού δίσκου) Επιλέξτε την προτιμώμενη γλώσσα μενού δίσκου για την αναπαραγωγή DVD.

- **Eλληνικά**
- **Δ** Χρησιμοποιήστε τα πλήκτρα Δ $\blacktriangledown$  για να επιλέξετε μια γλώσσα και πατήστε **OK** για επιβεβαίωση.

**Εάν η γλώσσα που θέλετε δεν διατίθεται στη λίστα, επιλέξτε { Others } (Άλλες).** Χρησιμοποιήστε το **αριθμητικό πληκτρολόγιο (0-9)** στο τηλεχειριστήριο για να εισαγάγετε τον τετραψήφιο κωδικό γλώσσας 'XXXX' (δείτε την τελευταία σελίδα) και πατήστε **OK** για επιβεβαίωση.

E Επαναλάβετε τα βήματα C *~* D για τις άλλες ρυθμίσεις.

*Χρήσιμες συμβουλές:*

*– Κατά την αναπαραγωγή DVD, μπορείτε να πατήσετε AUDIO SYNC και SUBTITLE στο τηλεχειριστήριο για να αλλάξετε αντίστοιχα την ομιλούμενη γλώσσα και τη γλώσσα υπότιτλων. Ωστόσο, αυτό δεν αλλάζει τις προεπιλεγμένες σας ρυθμίσεις. – Σε ορισμένα DVD, η αλλαγή γλώσσας υπότιτλων/ομιλούμενης γλώσσας/γλώσσας μενού δίσκου είναι δυνατή μόνο μέσω του μενού του δίσκου DVD.*

## **Ρύθμιση της λειτουργίας προοδευτικής σάρωσης**

(μόνο για τηλεόραση με δυνατότητα προοδευτικής σάρωσης) Η λειτουργία προοδευτικής σάρωσης προβάλλει διπλάσιο αριθμό καρέ ανά δευτερόλεπτο από αυτά που προβάλλονται με την πεπλεγμένη σάρωση (κανονικό σύστημα τηλεόρασης). Με σχεδόν διπλάσιο αριθμό γραμμών, η προοδευτική σάρωση προσφέρει υψηλότερη ανάλυση και ποιότητα εικόνας.

#### **Προτού ξεκινήσετε...**

Βεβαιωθείτε ότι έχετε συνδέσει τη μονάδα σε τηλεόραση με δυνατότητα προοδευτικής σάρωσης (δείτε 'Επιλογή 4: Σύνδεση σε τηλεόραση με δυνατότητα προοδευτικής σάρωσης ή σε είσοδο εικόνας σήματος συνιστωσών ').

A Ενεργοποιήστε την τηλεόραση και ρυθμίστε τη στο σωστό κανάλι προβολής για αυτή τη μονάδα.

Î Βεβαιωθείτε ότι η λειτουργία προοδευτικής σάρωσης της τηλεόρασης είναι απενεργοποιημένη (ή ορίστε τη λειτουργία πεπλεγμένης σάρωσης). Ανατρέξτε στο εγχειρίδιο χρήσης της τηλεόρασής σας.

- B Ενεργοποιήστε τη μονάδα και πατήστε **DISC** στο τηλεχειριστήριο.
- C Πατήστε **OPTIONS** στο τηλεχειριστήριο.
- 4 Πατήστε επανειλημμένα ▼ για να επιλέξετε το εικονίδιο { **Video Setup** } (Ρύθμιση βίντεο) και, στη συνέχεια, πατήστε ▶.
- E Μεταβείτε στην επιλογή { **Component** } (Συνιστωσών) > { **YUV** } στο μενού και πατήστε **OK** για επιβεβαίωση.

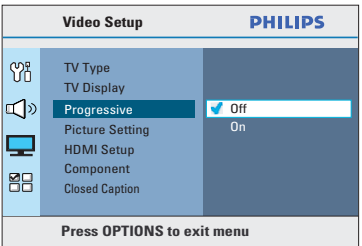

- F Μεταβείτε στην επιλογή { **Progressive** } (Προοδευτική σάρωση) > { **On** } (Ενεργοποίηση) στο μενού και πατήστε **OK** για επιβεβαίωση.
- G Διαβάστε το προειδοποιητικό μήνυμα στην τηλεόραση, επιβεβαιώστε την ενέργειά σας επιλέγοντας { **OK** } στο μενού και πατήστε **OK**.

**TΣε αυτήν τη φάση, στην οθόνη της τηλεόρασης δεν θα υπάρχει εικόνα μέχρι να ενεργοποιήσετε τη λειτουργία προοδευτικής σάρωσης στην τηλεόρασή σας.**

- H Ενεργοποιήστε τη λειτουργία προοδευτικής σάρωσης στην τηλεόρασή σας, ανατρέξτε στο εγχειρίδιο χρήσης της τηλεόρασής σας. Î Στην τηλεόραση εμφανίζεται ένα μήνυμα.
- I Επιβεβαιώστε την ενέργειά σας επιλέγοντας { **OK** } στο μενού και πατήστε **OK**. Î Η ρύθμιση έχει ολοκληρωθεί και μπορείτε πλέον να απολαύσετε εικόνα υψηλής ποιότητας.

#### **Εάν δεν προβάλλεται εικόνα**

- **A** Πατήστε <sup>Δ</sup> στην κύρια μονάδα.
- **2** Πατήστε < στο τηλεχειριστήριο.
- C Πατήστε **AUDIO SYNC** στο τηλεχειριστήριο.

#### *Χρήσιμες συμβουλές:*

*– Εάν στην οθόνη εμφανιστεί κενή/ παραμορφωμένη εικόνα, περιμένετε περίπου 15 δευτερόλεπτα για αυτόματη επαναφορά.*

*– Υπάρχουν ορισμένες τηλεοράσεις με δυνατότητα προοδευτικής σάρωσης που δεν είναι πλήρως συμβατές με αυτή τη μονάδα, με αποτέλεσμα η εικόνα να μην προβάλλεται κανονικά κατά την αναπαραγωγή δίσκου DVD VIDEO στη λειτουργία προοδευτικής σάρωσης. Σε μια τέτοια περίπτωση, απενεργοποιήστε τη λειτουργία προοδευτικής σάρωσης τόσο στη μονάδα όσο και την τηλεόρασή σας.*

### **Ρύθμιση των καναλιών των ηχείων**

Μπορείτε να προσαρμόσετε τους χρόνους καθυστέρησης (μόνο κεντρικό και περιβάλλοντα ηχεία) και το επίπεδο έντασης για μεμονωμένα ηχεία. Αυτές οι προσαρμογές επιτρέπουν τη βελτιστοποίηση του ήχου ανάλογα με το περιβάλλον και τη ρύθμιση.

#### **Προτού ξεκινήσετε...**

Διακόψτε την αναπαραγωγή πατώντας το κουμπί ■ δύο φορές ή αφαιρέστε το δίσκο από τη θήκη δίσκου. Διαφορετικά, δεν θα έχετε πρόσβαση στις ρυθμίσεις.

- A Σε λειτουργία δίσκου, πατήστε **OPTIONS** στο τηλεχειριστήριο.
- Ω Πατήστε επανειλημμένα ▼ για να επιλέξετε { **Audio Setup** } (Ρύθμιση ήχου) με το εικονίδιο στο μενού και, στη συνέχεια, πατήστε >.
- C Επιλέξτε { **Speakers Volume** } (Ένταση ήχου ηχείων) και πατήστε  $\blacktriangleright$ .

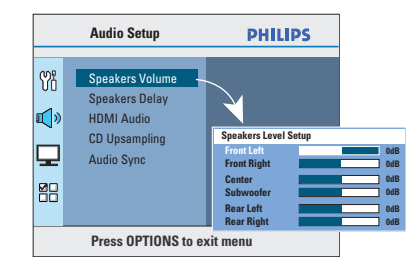

4 Χρησιμοποιήστε τα πλήκτρα <> για να ρυθμίσετε το επίπεδο έντασης ήχου για κάθε ηχείο (-6dB ~ +6dB) και πατήστε **OK** για επιβεβαίωση.

**E** Χρησιμοποιήστε τα πλήκτρα Δ $\blacktriangledown$  για να επισημάνετε το στοιχείο { **Speakers Delay** } (Καθυστέρηση ήχου ηχείων) και, στη συνέχεια, πατήστε  $\blacktriangleright$ .

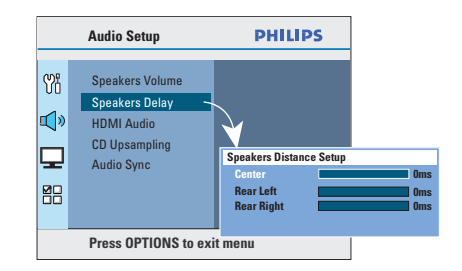

- **6 Χρησιμοποιήστε τα πλήκτρα < ▶ για να** ρυθμίσετε τους χρόνους καθυστέρησης (0 ms ~ 15 ms) για το κεντρικό και για τα πίσω ηχεία έτσι ώστε να ανταποκρίνονται καλύτερα στις απαιτήσεις περιβάλλοντος ήχου που έχετε.
- G Πατήστε **OK** για επιβεβαίωση.

*Χρήσιμες συμβουλές:*

*– Η αύξηση/μείωση του χρόνου καθυστέρησης κατά 1ms αντιστοιχεί σε αλλαγή της απόστασης κατά 30 εκ.*

*– Χρησιμοποιήστε τις ρυθμίσεις μεγαλύτερης χρονικής καθυστέρησης όταν τα πίσω ηχεία βρίσκονται πιο κοντά στον ακροατή από τα μπροστινά.*

*– Θα πραγματοποιηθεί αναπαραγωγή του δοκιμαστικού ήχου για να σας βοηθήσει να κρίνετε το επίπεδο του ήχου σε κάθε ηχείο.* 

## **Ρύθμιση ελέγχου EasyLink**

Αυτή η λειτουργία δίνει τη δυνατότητα σε συσκευές συμβατές με HDMI CEC να ελέγχουν η μία την άλλη με ένα τηλεχειριστήριο. Διατίθεται μόνο εάν έχετε συνδέσει τη μονάδα Home Cinema σε τηλεόραση ή συσκευή συμβατή με HDMI CEC μέσω καλωδίου HDMI.

- A Ενεργοποιήστε τις λειτουργίες HDMI CEC στην τηλεόραση και τις άλλες συνδεδεμένες συσκευές. (Ανατρέξτε στο εγχειρίδιο της τηλεόρασης ή των συνδεδεμένων συσκευών για λεπτομέρειες.)
- **2** Πατήστε **DISC** στο τηλεχειριστήριο.
- C Πατήστε **OPTIONS**.
- **4** Πατήστε ▼ για να επιλέξετε το εικονίδιο { **Video Setup** } (Ρύθμιση βίντεο) στο μενού και, στη συνέχεια, πατήστε >.
- E Επιλέξτε { **HDMI Setup** } (Ρύθμιση HDMI) > { **EasyLink** } και πατήστε **OK**.

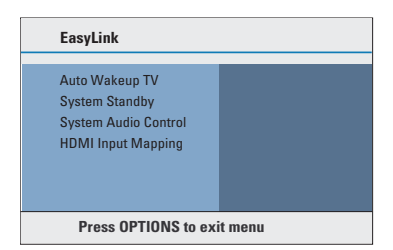

- **Οι λειτουργίες { Auto Wakeup TV }** (Αυτόματη αφύπνιση τηλεόρασης) και { **System Standby** } (Αναμονή συστήματος) είναι ενεργοποιημένες από εργοστασιακή προεπιλογή.
- F Για να ενεργοποιήσετε τη λειτουργία εναλλαγής εισόδου με ένα πάτημα, επιλέξτε { **System Audio Control** } (Έλεγχος ήχου συστήματος) > { **On** } (Ενεργοποίηση) και πατήστε **OK**.

Î Βεβαιωθείτε ότι οι έξοδοι ήχου τηλεόρασης/συσκευών είναι συνδεδεμένες στις εισόδους ήχου της μονάδας Home Cinema.

- G Επιλέξτε { **HDMI Input Mapping** } (**Αντιστοίχιση εισόδων HDMI**) και πατήστε **OK**.
- H Επιλέξτε { **OK** } για να επιβεβαιώσετε τη σάρωση των συσκευών και πατήστε **OK**.  $\rightarrow$  Εμφανίζεται το μενού αντιστοίχισης της συσκευής εισόδου ήχου.
- **9 Επιλέξτε την είσοδο { SCART/AUX/ OPTICAL** } στο μενού και πατήστε ▶. Στη συνέχεια, επιλέξτε την τηλεόραση/συσκευή που αντιστοιχεί στην είσοδο ήχου και πατήστε **OK**.
- J Για έξοδο από το μενού, πατήστε **OPTIONS**.

#### **Έλεγχος με ένα πάτημα**

#### **Σημειώσεις:**

– Για να ενεργοποιήσετε τη λειτουργία αναπαραγωγής με ένα πάτημα, ο δίσκος βίντεο πρέπει να έχει τοποθετηθεί στο διαμέρισμα δίσκου πριν τη λειτουργία. – Η Philips δεν εγγυάται 100% διαλειτουργικότητα με όλες τις συσκευές που είναι συμβατές με HDMI CEC.

#### **Αναπαραγωγή με ένα πάτημα**

 $\blacksquare$  Πατήστε  $\blacksquare$ 

 $\rightarrow$  Ενεργοποιεί τη μονάδα Home Cinema και ξεκινάει την αναπαραγωγή δίσκου.

 $\rightarrow$  Η τηλεόρασή σας ενερνοποιείται αυτόματα στο σωστό κανάλι βίντεο.

#### **Εναλλαγή εισόδου με ένα πάτημα**

Ενώ η μονάδα Home Cinema και η τηλεόραση είναι ενεργοποιημένες

Επιλέξτε ένα τηλεοπτικό κανάλι για παρακολούθηση τηλεοπτικού προγράμματος ή έναρξη αναπαραγωγής σε άλλη συνδεδεμένη συσκευή.

 $\rightarrow$  Η μονάδα Home Cinema μεταβαίνει αυτόματα στην αντίστοιχη είσοδο ήχου και πραγματοποιεί έξοδο του ήχου από το σύστημα ηχείων της.

#### **Απενεργοποίηση με ένα πάτημα**

Πατήστε το κουμπί STANDBY/POWER για να απενεργοποιήσετε τη μονάδα και όλες τις συμβατές με HDMI CEC συσκευές. Î Εάν χρησιμοποιείτε το τηλεχειριστήριο της μονάδας, πρέπει να πατήσετε και να κρατήσετε πατημένο το  $\circlearrowleft$ .

## **Λειτουργίες δίσκου**

#### **Δίσκοι με δυνατότητα αναπαραγωγής**

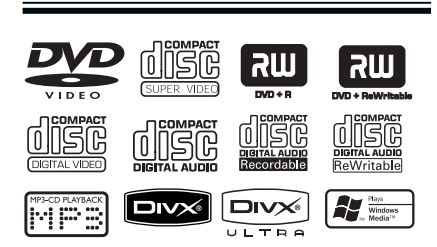

#### **Το σύστημα Home Cinema DVD πραγματοποιεί αναπαραγωγή:**

- Ψηφιακών πολυλειτουργικών δίσκων (DVD)
- Video CD (VCD)
- Super Video CD (SVCD)
- Εγγράψιμων DVD (DVD±R), επανεγγράψιμων DVD (DVD±RW)
- Σύμπυκνων δίσκων ήχου (CD)
- Δίσκων MP3/ Windows Media™ Audio, αρχείων εικόνας (Kodak, JPEG) σε CD-R(W)
	- ISO 9660/Φορμά UDF
	- Υποστηριζόμενη ανάλυση JPEG έως και 3072 x 2048
	- Υποστηριζόμενες συχνότητες δειγματοληψίας:΅ 32 kHz, 44,1 kHz, 48 kHz
	- Υποστηριζόμενοι ρυθμοί bit: 32~256 (kbps), μεταβλητοί ρυθμοί bit (κατά μέσο όρο 128 kbps)
- Αρχείων DivX® σε CD-R(W)/DVD+R(W):
	- $-$  DivX<sup>®</sup> 4/3/2005/6, DivX<sup>®</sup> Ultra

#### **Κωδικοί περιοχών για δίσκους DVD**

Οι δίσκοι DVD και τα DVD player σχεδιάζονται με περιορισμούς περιοχών. Πριν από την αναπαραγωγή ενός δίσκου, βεβαιωθείτε ότι ο δίσκος ανήκει στην ίδια περιοχή με τη μονάδα. Ο κωδικός περιοχής για αυτή τη μονάδα εμφανίζεται στο πίσω ή το κάτω μέρος.

#### **Σημειώσεις:**

**– Αν το απαγορευτικό εικονίδιο (ø ή X) εμφανιστεί στην οθόνη της τηλεόρασης όταν πατηθεί ένα κουμπί, αυτό σημαίνει ότι η λειτουργία δεν είναι διαθέσιμη για τον τρέχοντα δίσκο ή την τρέχουσα στιγμή.**

**– Μην τοποθετείτε ποτέ άλλα αντικείμενα στη θήκη δίσκου εκτός από δίσκους. Μια τέτοια ενέργεια ενδέχεται να προκαλέσει δυσλειτουργία στη μονάδα.**

## **Αναπαραγωγή δίσκου**

- A Πατήστε επανειλημμένα **SOURCE** μέχρι να εμφανιστεί η ένδειξη "DISC" (Δίσκος) στην οθόνη ενδείξεων (ή πατήστε **DISC** στο τηλεχειριστήριο).
- B Ενεργοποιήστε την τηλεόραση και ρυθμίστε τη στο σωστό κανάλι προβολής για αυτή τη μονάδα.

Î Στην τηλεόραση εμφανίζεται η μπλε οθόνη φόντου του DVD.

- Θ Πατήστε Δ για να ανοίξετε τη θήκη δίσκου.
- Δ Τοποθετήστε ένα δίσκο και πατήστε Δ για να κλείσετε τη θήκη δίσκου. Î Βεβαιωθείτε ότι η ετικέτα του δίσκου είναι στραμμένη προς τα πάνω. Για δίσκους διπλής όψεως, τοποθετήστε την πλευρά που θέλετε να αναπαραγάγετε στραμμένη προς τα πάνω.
- E Η αναπαραγωγή ξεκινά αυτόματα. Î Για περισσότερες επιλογές αναπαραγωγής και λειτουργίες, δείτε τις σελίδες που ακολουθούν.

#### *Χρήσιμες συμβουλές:*

*– Αν αντιμετωπίζετε προβλήματα κατά την αναπαραγωγή ενός συγκεκριμένου δίσκου, αφαιρέστε τον και δοκιμάστε κάποιον άλλο δίσκο. Δεν είναι δυνατή η αναπαραγωγή εσφαλμένα διαμορφωμένων δίσκων σε αυτή τη μονάδα.*

*– Δεν είναι δυνατή η αναπαραγωγή ορισμένων δίσκων στη συγκεκριμένη μονάδα λόγω της διαμόρφωσης και των χαρακτηριστικών του δίσκου ή λόγω της κατάστασης του λογισμικού εγγραφής και συγγραφής που χρησιμοποιήθηκε.*

## **Κουμπιά ελέγχου βασικής αναπαραγωγής**

#### **Παύση αναπαραγωγής**

**■ Κατά τη διάρκεια της αναπαραγωγής,** πατήστε **>II**.

Î Ενώ η συσκευή βρίσκεται σε λειτουργία προσωρινής διακοπής, μπορείτε να πατήσετε  $\blacktriangleright$  για προώθηση κατά ένα καρέ με κάθε πάτημα.

Î Για συνέχιση της αναπαραγωγής, πατήστε ξανά >ΙΙ.

#### **Επιλογή άλλου κομματιού/κεφαλαίου**

Press  $\blacktriangleright$  /  $\blacktriangleright$  ή χρησιμοποιήστε το **αριθμητικό πληκτρολόγιο 0-9** για να εισαγάγετε αριθμό κομματιού/κεφαλαίου.  $\rightarrow$  Εάν είναι ενεργοποιημένη η λειτουργία επανάληψης κομματιού, πατήστε ξανά í για επανάληψη του ίδιου κομματιού/ κεφαλαίου.

#### **Αναζήτηση προς τα πίσω/εμπρός**

 $\blacksquare$  Πατήστε  $\blacktriangleleft$  /  $\blacktriangleright$  στο τηλεχειριστήριο.  $\rightarrow$  Κατά τη διάρκεια της αναζήτησης, πατήστε επανειλημμένα **44 / M**για να αυξήσετε την ταχύτητα αναζήτησης. → Για συνέχιση της κανονικής αναπαραγωγής, πατήστε **>II**.

#### **Διακοπή αναπαραγωγής**

 $\blacksquare$  Πατήστε  $\blacksquare$ .

*Χρήσιμες συμβουλές:*

*– Εάν στην τηλεόραση εμφανιστεί το μήνυμα Playback from the beginning, press*  í *(Για αναπαραγωγή από την αρχή πατήστε í) κατά την τοποθέτηση δίσκου, πατήστε* í *για να ξεκινήσετε την αναπαραγωγή από την αρχή. – Αυτό είναι ένα χαρακτηριστικό εξοικονόμησης ενέργειας. Η μονάδα πραγματοποιεί αυτόματα μετάβαση σε λειτουργία αναμονής αν δεν πατήσετε κανένα κουμπί για 15 λεπτά μετά τη διακοπή της αναπαραγωγής ενός δίσκου. – Η προφύλαξη οθόνης ξεκινάει αυτόματα εάν πραγματοποιηθεί διακοπή της αναπαραγωγής του δίσκου για περίπου 5 λεπτά.*

## **Επιλογή διαφόρων λειτουργιών επανάληψης/τυχαίας αναπαραγωγής**

Οι διαθέσιμες επιλογές επανάληψης της αναπαραγωγής και τυχαίας αναπαραγωγής διαφέρουν ανάλογα με τον τύπο του δίσκου.

Κατά την αναπαραγωνή ενός δίσκου. πατήστε επανειλημμένα **REPEAT (PROGRAM)** στο τηλεχειριστήριο για να επιλέξετε λειτουργία επανάληψης ή τυχαίας αναπαραγωγής.

#### DVD

- RPT ONE (επανάληψη κεφαλαίου)
- RPT TT (επανάληψη τίτλου)
- SHUFFLE (τυχαία αναπαραγωγή)
- RPT SHF (επανάληψη τυχαίας αναπαραγωγής)
- RPT OFF (έξοδος από λειτουργία επανάληψης)

#### VCD/SVCD/CD

- RPT ONE (επανάληψη κομματιού)
- RPT ALL (επανάληψη δίσκου)
- SHUFFLE (τυχαία αναπαραγωγή)
- RPT SHF (επανάληψη τυχαίας αναπαραγωγής)
- RPT OFF (έξοδος από λειτουργία επανάληψης)

#### MP3/ Windows Media™ Audio/ DivX®

- RPT ONE (επανάληψη κομματιού)
- RPT ALL/FLD (επανάληψη φακέλου)
- SHUFFLE (τυχαία αναπαραγωγή)
- RPT OFF (έξοδος από λειτουργία επανάληψης)

*Χρήσιμη συμβουλή:*

*– Ηεπανάληψη της αναπαραγωγής δεν είναι δυνατή σε VCD/SVCD όταν η λειτουργία PBC είναι ενεργοποιημένη.*

## **Επανάληψη συγκεκριμένης ενότητας (A-B)**

- A Κατά την αναπαραγωγή ενός δίσκου, πατήστε **REPEAT A-B** στο σημείο έναρξης.
- **2** Πατήστε ξανά **REPEAT Α-Β** για να ορίσετε το τέλος της ενότητας. Î Τώρα η ενότητα θα επαναλαμβάνεται συνεχώς.
- C Πατήστε ξανά **REPEAT A-B** για να συνεχίσετε την κανονική αναπαραγωγή.

*Χρήσιμες συμβουλές:*

*– Η ενότητα με σήμανση για επανάληψη αναπαραγωγής είναι δυνατή μόνο στο ίδιο κομμάτι/κεφάλαιο.*

## **Άλλες λειτουργίες αναπαραγωγής για δίσκους βίντεο (DVD/VCD/ SVCD)**

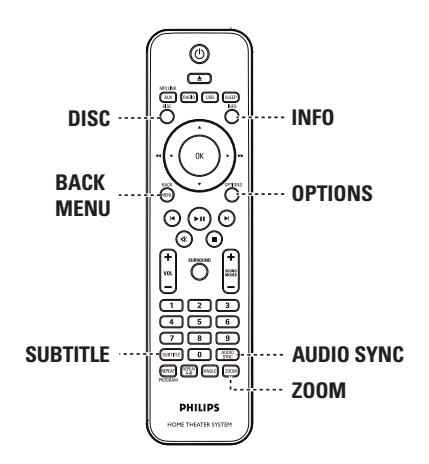

#### **Σημείωση:**

Τα χαρακτηριστικά λειτουργίας που περιγράφονται στο παρόν ενδέχεται να μην είναι διαθέσιμα για ορισμένους δίσκους. Ανατρέχετε πάντα στις οδηγίες που συνοδεύουν τους δίσκους.

### **Χρήση του μενού δίσκου**

Ανάλογα με τη μορφή του δίσκου, ένα μενού ενδέχεται να εμφανιστεί στην οθόνη της τηλεόρασης με την τοποθέτηση του δίσκου.

#### **Για να επιλέξετε μια λειτουργία ή ένα στοιχείο αναπαραγωγής**

• Χρησιμοποιήστε τα πλήκτρα <**▶▲▼** ή το **αριθμητικό πληκτρολόγιο 0-9** στο τηλεχειριστήριο και, στη συνέχεια, πατήστε **OK** για να ξεκινήσετε την αναπαραγωγή.

#### **Για να αποκτήσετε πρόσβαση ή να καταργήσετε το μενού**

Πατήστε DISC στο τηλεχειριστήριο.

#### **Προβολή πληροφοριών αναπαραγωγής**

Ημονάδα μπορεί να εμφανίσει τις πληροφορίες αναπαραγωγής του δίσκου (για παράδειγμα, τίτλο ή αριθμό κεφαλαίου, ομιλούμενη γλώσσα/γλώσσα υπότιτλων), καθώς και ορισμένες λειτουργίες που μπορούν να εκτελεστούν χωρίς διακοπή της αναπαραγωγής του δίσκου.

**A Κατά τη διάρκεια της αναπαραγωγής,** πατήστε **INFO**.

Î Στην τηλεόραση εμφανίζεται μια λίστα με τις διαθέσιμες πληροφορίες για το δίσκο.

DVD

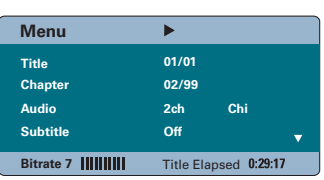

#### VCD/SVCD

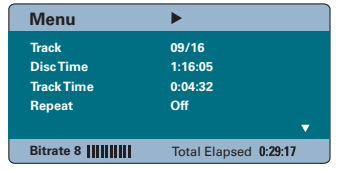

- **2** Χρησιμοποιήστε τα πλήκτρα Δ▼ για να προβάλετε τις πληροφορίες και πατήστε **OK** για πρόσβαση.
- C Χρησιμοποιήστε το **αριθμητικό πληκτρολόγιο 0-9** για να εισαγάγετε τον αριθμό/ώρα ή χρησιμοποιήστε τα πλήκτρα ST για να πραγματοποιήσετε την επιλογή.
- D Πατήστε **OK** για επιβεβαίωση. Î Η αναπαραγωγή θα ξεκινήσει σύμφωνα με την ώρα ή τον τίτλο/κεφάλαιο/κομμάτι που έχετε επιλέξει.
- E Για έξοδο, πατήστε **INFO**.

# **Eλληνικά**

#### **Μεγέθυνση**

Η επιλογή αυτή σάς επιτρέπει μεγέθυνση της εικόνας της τηλεόρασης και περιήγηση σε αυτή.

- A Κατά τη διάρκεια της αναπαραγωγής, πατήστε επανειλημμένα **ZOOM** για να επιλέξετε διαφορετικό συντελεστή μεγέθυνσης. Î Η αναπαραγωγή συνεχίζεται.
- **Θ** Χρησιμοποιήστε τα πλήκτρα **E A**  $\blacktriangledown$  νια να περιηγηθείτε στη μεγεθυσμένη εικόνα.
- C Πατήστε επανειλημμένα **ZOOM** για να επιστρέψετε στο αρχικό μέγεθος.

#### **Αλλαγή γλώσσας υπότιτλων**

Η λειτουργία αυτή είναι διαθέσιμη μόνο για DVD με πολλαπλές γλώσσες υπότιτλων. Έχετε τη δυνατότητα να αλλάξετε τη γλώσσα που θέλετε κατά την αναπαραγωγή του DVD.

**■ Πατήστε επανειλημμένα SUBTITLE** για να επιλέξετε διαφορετικές γλώσσες υπότιτλων.

#### **Εναλλαγή γωνιών κάμερας**

Η επιλογή αυτή είναι διαθέσιμη μόνο σε DVD που περιέχουν ακολουθίες που έχουν εγγραφεί από διαφορετικές γωνίες κάμερας. Αυτό σας επιτρέπει να δείτε την εικόνα από διαφορετικές γωνίες.

Εάν στην τηλεόραση εμφανίζεται ένα εικονίδιο κάμερας, πατήστε επανειλημμένα **ANGLE** για να επιλέξετε τις διαθέσιμες επιλογές για τη γωνία.

#### **Αλλαγή ομιλούμενης γλώσσας**

Αυτή η λειτουργία είναι διαθέσιμη μόνο για DVD με πολλαπλές ομιλούμενες γλώσσες ή για VCD/SVCD με πολλαπλά κανάλια ήχου.

#### **Για DVD**

z Πατήστε επανειλημμένα **AUDIO SYNC** για να επιλέξετε τις διαθέσιμες ομιλούμενες γλώσσες.

#### **Για VCD και SVCD**

z Πατήστε επανειλημμένα **AUDIO SYNC** για να επιλέξετε τα διαθέσιμα κανάλια ήχου που παρέχονται από το δίσκο (STEREO, MONO LEFT, MONO RIGHT ή MIX MONO).

#### **Ρύθμιση των χρόνων καθυστέρησης για αναπαραγωγή του ήχου**

Η λειτουργία αυτή σας επιτρέπει να προσαρμόζετε τους χρόνους καθυστέρησης ήχου εάν η αναπαραγωγή βίντεο είναι πιο αργή από τις ροές εξόδου ήχου, επιτυγχάνοντας συνεπώς συγχρονισμό ομιλίας. Ο μόνος τρόπος για να διορθώσετε το σφάλμα συγχρονισμού ομιλίας που προκαλείται από βίντεο με καθυστέρηση είναι η καθυστέρηση του ήχου κατά ανάλογο χρόνο.

A Πατήστε και κρατήστε πατημένο το πλήκτρο **AUDIO SYNC** μέχρι η ένδειξη 'Audio Sync' (Συγχρονισμός ήχου) να εμφανιστεί στην τηλεόραση.

B Εντός πέντε δευτερολέπτων, χρησιμοποιήστε το **VOL** + - για να ορίσετε τους χρόνους καθυστέρησης της εξόδου ήχου  $(0 \sim 200 \text{ ms})$ .

Î Εάν το κουμπί ελέγχου έντασης δεν χρησιμοποιηθεί εντός πέντε δευτερολέπτων, πραγματοποιείται επιστροφή στην κανονική λειτουργία έντασης.

#### *Χρήσιμη συμβουλή:*

*– Ορίστε την προτιμώμενη προεπιλεγμένη ρύθμιση AUDIO SYNC (Συγχρονισμός ήχου) στο μενού ρύθμισης, δείτε 'Επιλογές μενού ρύθμισης - { Audio Setup (Ρύθμιση ήχου) > Audio Sync (Συγχρονισμός ήχου)} για λεπτομέρειες.*

# **Eλληνικά**

# **Λειτουργίες δίσκου (συνέχεια)**

#### **Έλεγχος αναπαραγωγής (PBC) (μόνο για VCD)**

Η λειτουργία Έλεγχος αναπαραγωγής (PBC) σάς επιτρέπει αναπαραγωγή VCD/ SVCD με διαδραστικό τρόπο ακολουθώντας το μενού στην οθόνη. Η λειτουργία PBC σε αυτή τη μονάδα είναι ενεργοποιημένη από προεπιλογή.

#### **Για VCD με δυνατότητα PBC (μόνο έκδοση 2.0) και SVCD**

Κατά την αναπαραγωγή (μόνο σε λειτουργία PBC ON), πατήστε **MENU** (**BACK**) για να επιστρέψετε στο μενού PBC.

#### *Χρήσιμη συμβουλή:*

*– Ορίστε την προτιμώμενη προεπιλεγμένη ρύθμιση PBC στο μενού ρύθμισης, δείτε 'Επιλογές μενού ρύθμισης - { Preferences (Προτιμήσεις) > PBC } για λεπτομέρειες.*

**Λειτουργία προεπισκόπησης (μόνο VCD/SVCD)**

Η λειτουργία αυτή επιτρέπει την προεπισκόπηση των περιεχομένων VCD/ SVCD.

A Πατήστε **DISC**.

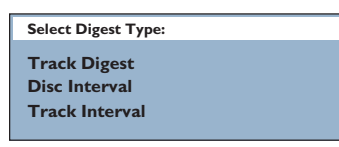

**2** Χρησιμοποιήστε τα πλήκτρα Δ▼ για να ενεργοποιήσετε μία από τις παρακάτω επιλογές και πατήστε **OK**.

{ **Track Digest** } (Σύνοψη κομματιών) Προβάλετε κάθε φορά έξι διαφορετικά κομμάτια σε μία οθόνη. Σας επιτρέπει να ρίξετε μια γρήγορη ματιά σε όλα τα κομμάτια του δίσκου.

{ **Disc Interval** } (Τμήμα δίσκου) Προβάλετε ολόκληρο το δίσκο σε έξι μικρογραφίες. Διαιρεί τα περιεχόμενα του δίσκου σε έξι ισόχρονα τμήματα και τα εμφανίζει σε μία οθόνη.

{ **Track Interval** } (Τμήματα κομματιού) Προβάλετε το περιεχόμενο ενός μεμονωμένου κομματιού σε έξι μικρογραφίες. Διαιρεί τα περιεχόμενα ενός μεμονωμένου κομματιού σε έξι ισόχρονα τμήματα και τα εμφανίζει σε μία οθόνη. Η επιλογή αυτή είναι διαθέσιμη μόνο κατά τη διάρκεια της αναπαραγωγής.

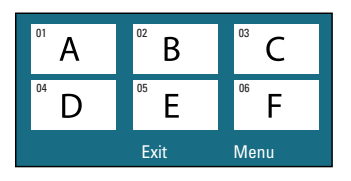

- **Για να μεταβείτε στην προηγούμενη ή την** επόμενη σελίδα, πατήστε  $\blacktriangleright$  /  $\blacktriangleright$ .
- **· Για να επιστρέψετε στο κύριο μενού,** επιλέξτε { **Menu** } (Μενού) στην οθόνη και πατήστε **OK**.
- z Πατήστε **OK** στην επιλεγμένη μικρογραφία για να ξεκινήσετε την αναπαραγωγή από εκείνο το σημείο.
- C Για να πραγματοποιήσετε έξοδο από το μενού προεπισκόπησης, επιλέξτε { **Exit** } (Έξοδος) στην οθόνη και πατήστε **OK**.

### **Αναπαραγωγή δίσκου MP3/WMA**

Αυτή η μονάδα μπορεί να αναπαράγει τα περισσότερα από τα αρχεία MP3 και Windows Media™ Audio σε εγγράψιμο δίσκο ή CD του εμπορίου.

#### **Προτού ξεκινήσετε ...**

Ενεργοποιήστε την τηλεόρασή σας στο σωστό κανάλι εισόδου βίντεο. Δείτε 'Εύρεση του σωστού καναλιού προβολής' για λεπτομέρειες.

#### A Τοποθετήστε ένα δίσκο MP3/WMA.

Î Ο χρόνος ανάγνωσης του δίσκου μπορεί να υπερβαίνει τα 30 δευτερόλεπτα λόγω της περιπλοκότητας της διαμόρφωσης του καταλόγου/αρχείου.

Î Στην τηλεόραση εμφανίζεται το μενού δίσκου.

#### ¥. 00:06 04:04 001/036 **PHILIPS**  $\Box$  \UDF MP3\  $\ddot{\mathbf{r}}$  $\overline{a}$ 08-AudioTrack  $\mathcal{J}$ 09-AudioTrack **MARA** 10-AudioTrack 12-AudioTrack 13-AudioTrack 同 14-AudioTrack 000 *β*<sup>1</sup>018 millio00 Disc

- B Εάν το κύριο μενού περιέχει πολλούς φακέλους, χρησιμοποιήστε τα πλήκτρα  $\blacktriangle \blacktriangledown$ για να επιλέξετε έναν επιθυμητό φάκελο και πατήστε **OK** για να ανοίξετε το φάκελο.
- **6** Χρησιμοποιήστε τα πλήκτρα Δ▼ για να επιλέξετε ένα αρχείο και πατήστε **OK** για να ξεκινήσει η αναπαραγωγή.

Î Η αναπαραγωγή θα ξεκινήσει από το επιλεγμένο αρχείο και θα συνεχίσει μέχρι το τέλος του φακέλου.

Κατά τη διάρκεια της αναπαραγωγής;

- Πατήστε Ι< /  $\blacktriangleright$  για να πραγματοποιήσετε αναπαραγωγή άλλου αρχείου στον τρέχοντα φάκελ.
- Πατήστε **44** /  $\blacktriangleright$  για να πραγματοποιήσετε γρήγορη αναζήτηση προς τα εμπρός/πίσω για ένα κομμάτι.
- Για να επιλέξετε άλλο φάκελο από τον τρέχοντα δίσκο, πατήστε επανειλημμένα Δ για να επισημάνετε το φάκελο 'Previous' (Προηγούμενο) και **OK** για να επιστρέψετε στο αρχικό μενού.
- D Για να διακόψετε την αναπαραγωγή, πατήστε Ç.

#### *Χρήσιμες συμβουλές:*

*– Μπορείτε να ρυθμίσετε τη συσκευή έτσι ώστε να εμφανίζει ή να παραλείπει τους φακέλους όταν τοποθετείτε δίσκο MP3/ JPEG. Πατήστε OPTIONS και μεταβείτε στην επιλογή { Preferences (Προτιμήσεις) > MP3/JPEG NAV (Περιηγητής MP3/JPEG) }. – Αν χρησιμοποιείτε CD με πολλαπλές περιόδους λειτουργίας, εκτελείται αναπαραγωγή μόνο της πρώτης περιόδου λειτουργίας.*

*– Είναι φυσιολογικό να παρατηρείται περιστασιακή αναπήδηση' κατά την ακρόαση δίσκου MP3/WMA λόγω ανεπαρκούς ευκρίνειας του ψηφιακού περιεχομένου κατά τη λήψη μέσω Internet. – Αν υπάρχουν ειδικοί χαρακτήρες στο όνομα του κομματιού MP3/WMA (ID3) ή στο όνομα του άλμπουμ, ενδέχεται να μην εμφανίζονται σωστά στην οθόνη επειδή η μονάδα δεν υποστηρίζει τέτοιους χαρακτήρες.*

#### **Αναπαραγωγή αρχείου εικόνας JPEG (slide show)**

#### **Προτού ξεκινήσετε ...**

Ενεργοποιήστε την τηλεόρασή σας στο σωστό κανάλι εισόδου βίντεο. Δείτε 'Εύρεση του σωστού καναλιού προβολής' για λεπτομέρειες.

A Τοποθετήστε ένα CD φωτογραφιών JPEG (ή ένα Kodak Picture CD).

 $\rightarrow$  Για δίσκο Kodak, το slide show θα ξεκινήσει αυτόματα.

 $\rightarrow$  Για δίσκο JPEG, το μενού εικόνων εμφανίζεται στην τηλεόραση. Πατήστε **>II** για να ξεκινήσει η αναπαραγωγή του slide show.

#### *Χρήσιμη συμβουλή:*

*– Μπορεί να χρειαστεί περισσότερος χρόνος για να εμφανιστούν τα περιεχόμενα του δίσκου σε περίπτωση που σε έναν δίσκο έχει συμπιεστεί μεγάλος αριθμός τραγουδιών/εικόνων.*

#### **Υποστηριζόμενο φορμά αρχείου:**

– Η επέκταση του αρχείου πρέπει να είναι '\*.JPG' και όχι '\*.JPEG'.

– Αυτή η μονάδα μπορεί να προβάλει μόνο εικόνες από ψηφιακή φωτογραφική μηχανή σύμφωνα με το φορμά JPEG-EXIF, το οποίο χρησιμοποιούν οι περισσότερες ψηφιακές φωτογραφικές μηχανές. Δεν μπορεί να προβάλει προοδευτικό JPEG, Motion JPEG ή εικόνες σε άλλα φορμά, εκτός από JPEG, ή ηχητικά κλιπ συσχετισμένα με εικόνες.

#### **Λειτουργία προεπισκόπησης**

A Κατά τη διάρκεια της αναπαραγωγής, πατήστε **INFO**.

Î 12 μικρογραφίες θα εμφανιστούν στην τηλεόραση.

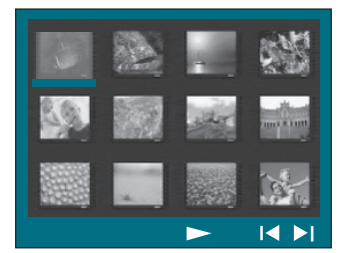

- **Eλληνικά**
- **Ω** Πατήστε  $\blacktriangleright$  /  $\blacktriangleright$  για να εμφανίσετε τις άλλες εικόνες στην προηγούμενη/επόμενη σελίδα.
- **C** Χρησιμοποιήστε τα πλήκτρα <**I >**  $\blacktriangle$  V για να επιλέξετε μία από τις εικόνες και πατήστε **ΟK** για να ξεκινήσετε την αναπαραγωγή.
- D Πατήστε **MENU** (**BACK**) για να επιστρέψετε στο μενού του Picture CD.

#### **Μεγέθυνση**

- **A** Κατά τη διάρκεια της αναπαραγωγής, πατήστε επανειλημμένα **ZOOM** για να επιλέξετε ένα διαφορετικό συντελεστή μεγέθυνσης.
- **2** Χρησιμοποιήστε τα πλήκτρα για να περιηγηθείτε στη μεγεθυσμένη εικόνα.

**Παράλειψη/Περιστροφή εικόνων**

Κατά την αναπαραγωγή, χρησιμοποιήστε τα πλήκτρα <**I Σεν γ**ια να παραλείψετε/ περιστρέψετε μια εικόνα στην οθόνη της τηλεόρασης.

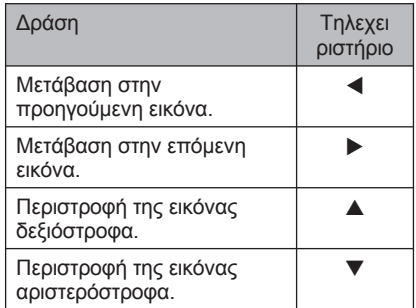

## **Ταυτόχρονη αναπαραγωγή αρχείων μουσικής και φωτογραφιών**

Μπορείτε να αναπαραγωγή ενός μουσικού slide show εάν ο δίσκος περιέχει αρχεία μουσικής MP3/WMA και αρχεία εικόνων JPEG.

- A Τοποθετήστε ένα δίσκο που περιέχει αρχεία MP3/WMA και JPEG.
- **2** Χρησιμοποιήστε τα πλήκτρα Δ▼ για να επιλέξετε ένα αρχείο MP3/WMA από το μενού του δίσκου και πατήστε **OK** για να ξεκινήσετε την αναπαραγωγή.

C Κατά την αναπαραγωγή MP3/WMA, χρησιμοποιήστε τα πλήκτρα <**I > Δ V** για να επιλέξετε ένα αρχείο JPEG από το μενού του δίσκου και πατήστε **OK**.  $\rightarrow$  To slideshow ξεκινά και θα συνεχίσει μέχρι το τέλος του φακέλου ή του άλμπουμ φωτογραφιών.

- z Για να επιστρέψετε στο μενού, πατήστε **MENU (BACK)**,
- D Για να διακόψετε την ταυτόχρονη αναπαραγωγή, πατήστε **ο** δύο φορές.

## **Αναπαραγωγή δίσκου DivX®**

Μπορείτε να πραγματοποιήσετε μόνο αναπαραγωγή βίντεο DivX® τα οποία έχετε ενοικιάσει ή αγοράσει χρησιμοποιώντας τον κωδικό εγγραφής DivX® αυτής της μονάδας (δείτε 'Επιλογές μενού ρύθμισης - { General Setup (Γενική ρύθμιση) > DivX(R) VOD Code (Κωδικός DivX® VOD) }' για λεπτομέρειες.)

- A Τοποθετήστε ένα δίσκο DivX®.
- **2** Χρησιμοποιήστε τα πλήκτρα  $\blacktriangle$  **A**  $\blacktriangledown$  για να μεταβείτε στο αρχείο που θέλετε να αναπαραγάγετε.
- C Πατήστε **OK** για έναρξη της αναπαραγωγής.

Κατά τη διάρκεια της αναπαραγωγής;

- z Εάν ο δίσκος DivX® περιλαμβάνει υπότιτλους σε πολλές γλώσσες, πατήστε **SUBTITLE** στο τηλεχειριστήριο για να αλλάξετε τη γλώσσα των υπότιτλων.
- z Εάν ο τίτλος DivX® περιλαμβάνει διαφορετικά κομμάτια ήχου, πατήστε **AUDIO SYNC** στο τηλεχειριστήριο για να αλλάξετε τη ροή του ήχου.
- Xonσιμοποιήστε τα πλήκτρα < / Andrew 7 Orio τηλεχειριστήριο για να πραγματοποιήσετε γρήγορη αναζήτηση προς τα πίσω/εμπρός.
- z Πατήστε επανειλημμένα **INFO** μέχρι να εμφανιστεί το μενού Time Search (Αναζήτηση ώρας) και πληκτρολογήστε την ώρα που θέλετε να ξεκινήσει η αναπαραγωγή.

Î Η αναπαραγωγή ξεκινά από το χρονικό σημείο που ορίσατε.

#### *Χρήσιμες συμβουλές:*

*– Τα αρχεία υπότιτλων με τις ακόλουθες επεκτάσεις ονόματος αρχείου (.srt, .smi, . sub, .ssa, .ass) υποστηρίζονται αλλά δεν εμφανίζονται στο μενού περιήγησης αρχείων.*

*– Το όνομα του αρχείου υπότιτλων πρέπει να είναι το ίδιο με το όνομα του αρχείου της ταινίας.*

*– Οι υπότιτλοι προβάλλονται σε 45 χαρακτήρες κατά μέσο όρο.*

# **Αναπαραγωγή - Συσκευή USB**

#### **Αναπαραγωγή από συσκευή USB**

Μπορείτε να πραγματοποιήσετε αναπαραγωγή ή προβολή των αρχείων δεδομένων (JPEG, MP3, Windows Media™ Audio ή DivX®) που βρίσκονται στη μονάδα USB flash ή στη συσκευή ανάγνωσης καρτών μνήμης USB. Ωστόσο, η επεξεργασία ή αντιγραφή του αρχείου δεδομένων δεν είναι δυνατή.

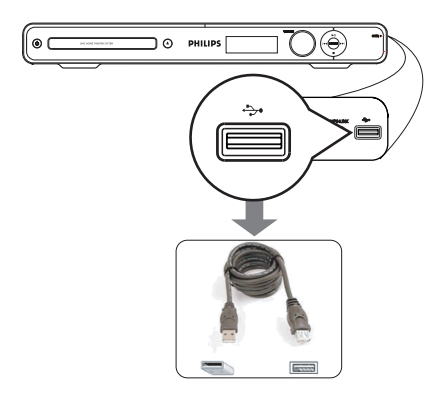

- **Α Συνδέστε τη μονάδα USB flash/συσκευή** ανάγνωσης καρτών μνήμης USB απευθείας στην υποδοχή (USB) της μονάδας.
- B Όταν εντοπιστεί η συσκευή, στη τηλεόραση εμφανίζεται ένα μήνυμα για 5 (πέντε) δευτερολέπτα.

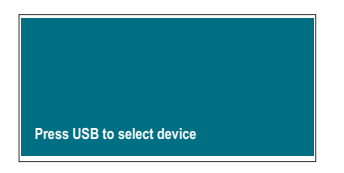

C Πατήστε **USB** στο τηλεχειριστήριο για να αποκτήσετε πρόσβαση στα δεδομένα της μονάδας.

Î Όταν χρησιμοποιείτε πολλαπλές μονάδες σε μία συσκευή ανάγνωσης καρτών, υπάρχει δυνατότητα πρόσβασης μόνο σε μία από τις συνδεδεμένες κάρτες. → Οι αριθμοί συσκευής ενδέχεται να διαφέρουν ανάλογα με τις συσκευές ανάγνωσης καρτών που χρησιμοποιούνται.

- D Επιλέξτε αυτό το αρχείο για αναπαραγωγή και πατήστε **II**.
- z Για περισσότερες πληροφορίες σχετικά με την αναπαραγωγή, δείτε 'Αναπαραγωγή δίσκου DivX®, 'Αναπαραγωγή αρχείου φωτογραφιών JPEG (slide show)' ή 'Αναπαραγωγή δίσκου DivX' για λεπτομέρειες.
- E Προτού αφαιρέσετε τη συσκευή USB, πατήστε vια να διακόψετε την αναπαραγωγή ή DISC για να μεταβείτε σε λειτουργία δίσκου.

*Χρήσιμες συμβουλές:*

*– Η υποδοχή USB δεν υποστηρίζει τη σύνδεση άλλων συσκευών USB εκτός της μονάδας USB fl ash/συσκευής ανάγνωσης καρτών μνήμης USB.*

*– Όταν η συσκευή USB δεν προσαρμόζεται στην υποδοχή USB, απαιτείται καλώδιο επέκτασης USB (δεν παρέχεται).*

*– Η μονάδα μπορεί να υποστηρίξει μόνο μέχρι 300 φακέλους και 648 αρχεία.* 

*– Είναι δυνατή μόνο η ανάγνωση ή η αναπαραγωγή του περιεχομένου της συσκευής USB.*

*– Δεν είναι δυνατή η αναπαραγωγή περιεχομένων που φέρουν προστασία αντιγραφής.*

**Eλληνικά**

## **Αναπαραγωγή - Άλλο audio player**

## **Αναπαραγωγή από άλλο φορητό audio player**

Μπορείτε να συνδέσετε το φορητό σας audio player στη μονάδα για να απολαύσετε μοναδική εμπειρία ήχου που σας καθηλώνει, μέσω του συστήματος ηχείων. Ωστόσο, ο έλεγχος της αναπαραγωγής είναι δυνατός μόνο στο φορητό audio player.

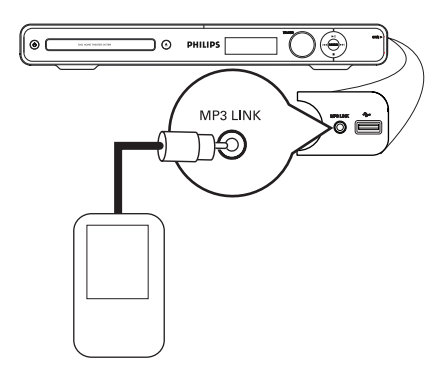

- A Χρησιμοποιήστε ένα καλώδιο στερεοφωνικού ήχου 3,5 χιλ. (δεν παρέχεται) για να συνδέσετε την υποδοχή **MP3 LINK** της μονάδας στην υποδοχή εξόδου ακουστικών στο φορητό audio player.
- B Πατήστε επανειλημμένα **AUX** (**MP3 LINK**) στο τηλεχειριστήριο μέχρι να εμφανιστεί η ένδειξη 'MP3 LINK'.
- C Ξεκινήστε την αναπαραγωγή στο φορητό audio player. Î Ημουσική θα ακούγεται από τα ηχεία.
- D Για να διακόψετε την αναπαραγωγή,
	- πατήστε το κουμπί **STOP** στο φορητό audio player.

*Χρήσιμη συμβουλή: – Διακόψτε την αναπαραγωγή στο φορητό audio player πριν πραγματοποιήσετε μετάβαση της μονάδας σε άλλη πηγή εισόδου (π.χ. DISC, USB).*

# **Επιλογές του μενού ρύθμισης**

## **Πρόσβαση στο μενού ρύθμισης**

Μπορείτε να αλλάξετε τις ρυθμίσεις της μονάδας ώστε να ανταποκρίνονται στις δικές σας ιδιαίτερες απαιτήσεις.

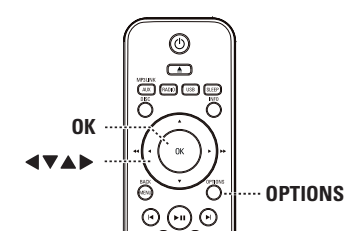

- A Σε λειτουργία δίσκου, πατήστε **OPTIONS** στο τηλεχειριστήριο.
	- Î Εμφανίζεται το μενού ρύθμισης.
- **2** Χρησιμοποιήστε τα πλήκτρα Δ $\blacktriangledown$  για να ενεργοποιήσετε μία από τις επιλογές του μενού ρύθμισης και, στη συνέχεια, πατήστε **>**.

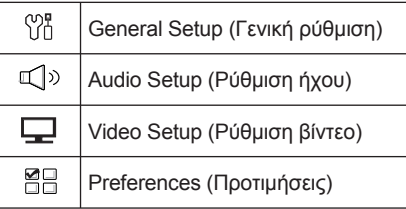

- **Εάν δεν μπορείτε να αποκτήσετε πρόσβαση** στο { **Preferences** } (Προτιμήσεις), πατήστε **OPTIONS** για να πραγματοποιήσετε έξοδο από το μενού. Στη συνέχεια, πατήστε **x** δύο φορές πριν πατήσετε ξανά **OPTIONS**.
- **Θ** UΧρησιμοποιήστε τα πλήκτρα Δ $\blacktriangledown$  για να επιλέξετε μια επιλογή και πατήστε  $\blacktriangleright$ .
- D Επιλέξτε τη ρύθμιση που θέλετε να αλλάξετε, πατήστε **OK** για επιβεβαίωση και, στη συνέχεια, μεταβείτε στο προηγούμενο επιλεγμένο στοιχείο. Î Οδηγίες και επεξήγηση των επιλογών παρέχονται στις παρακάτω σελίδες. Î Εάν μια επιλογή του μενού δεν είναι ενεργοποιημένη, σημαίνει ότι η

συγκεκριμένη ρύθμιση δεν είναι διαθέσιμη ή ότι δεν είναι δυνατή η αλλαγή της στην τρέχουσα κατάσταση.

E Για έξοδο, πατήστε **OPTIONS**.

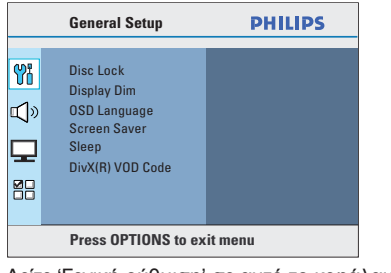

Δείτε 'Γενική ρύθμιση' σε αυτό το κεφάλαιο.

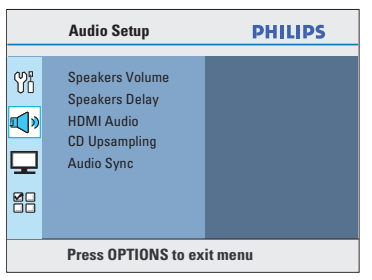

Δείτε 'Ρύθμιση ήχου' σε αυτό το κεφάλαιο.

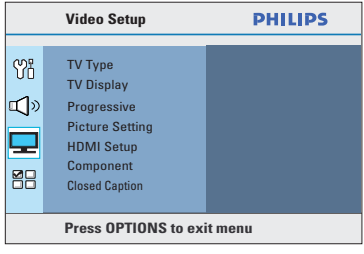

Δείτε 'Ρύθμιση βίντεο' σε αυτό το κεφάλαιο.

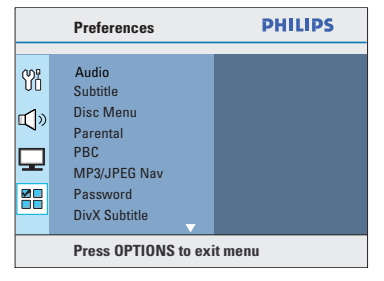

Δείτε 'Προτιμήσεις' σε αυτό το κεφάλαιο.

37

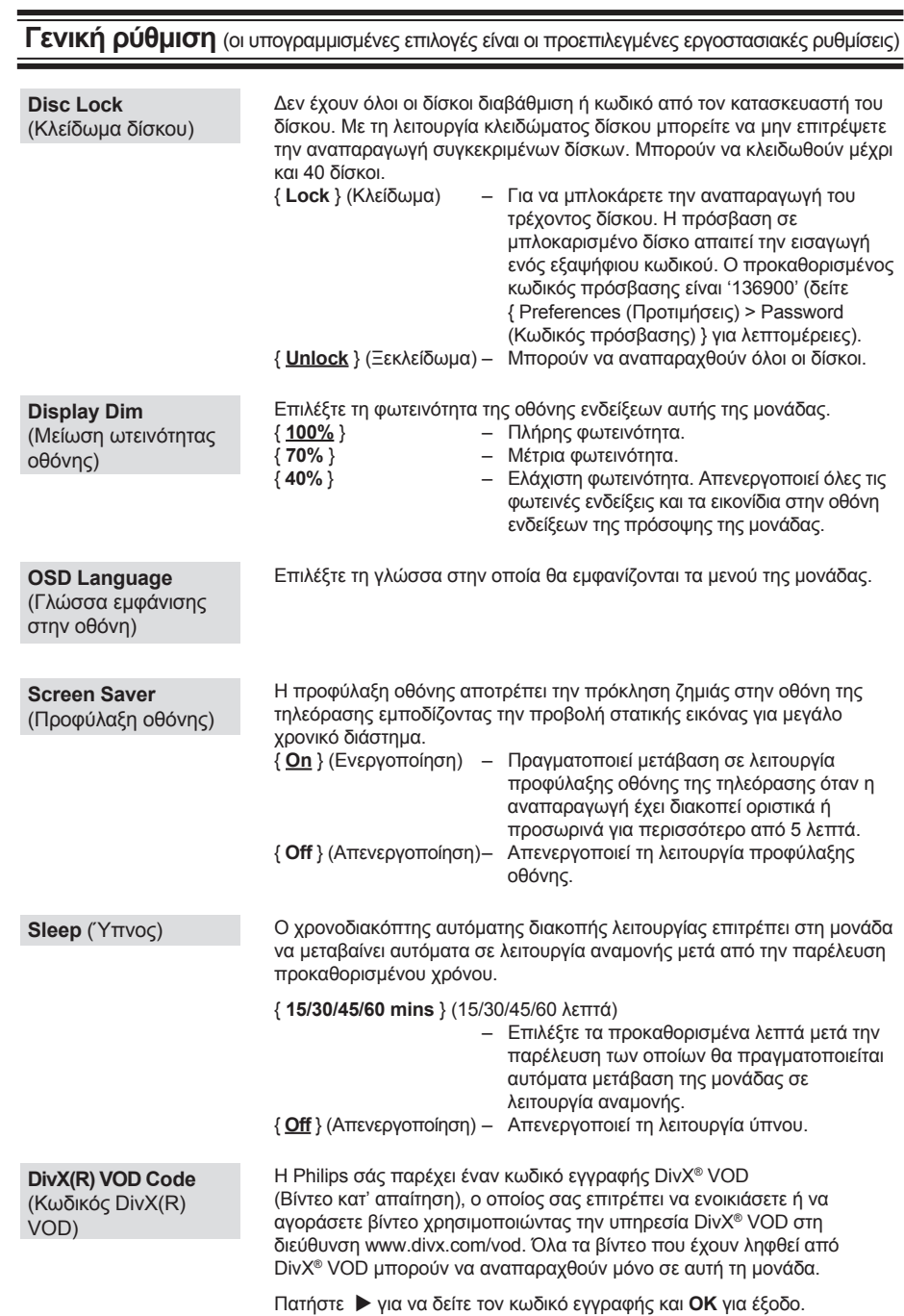

**Eλληνικά**

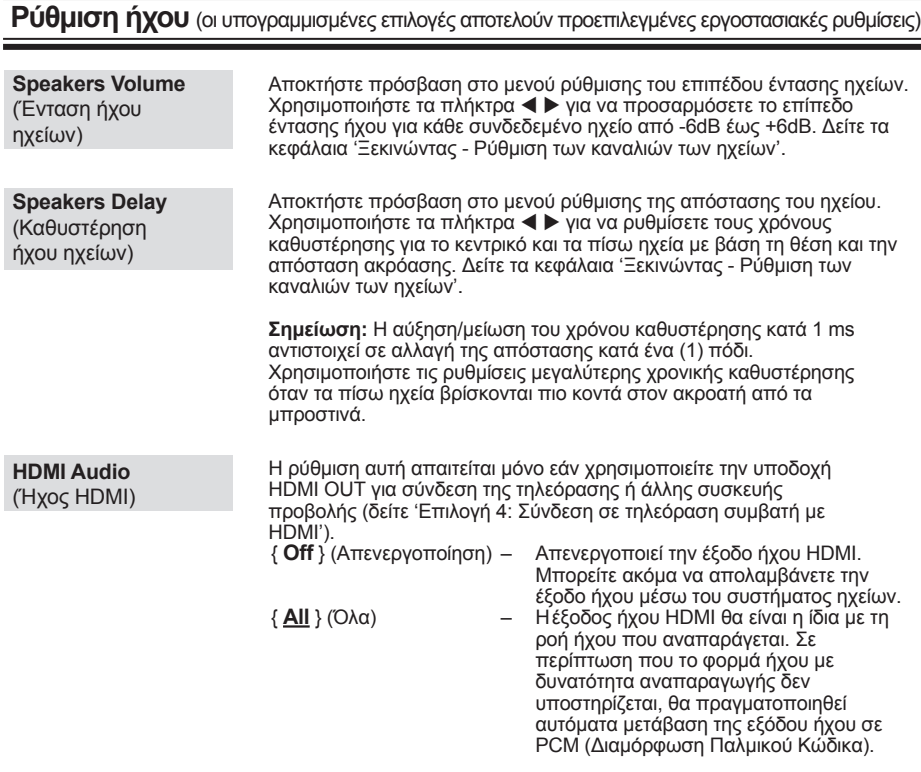

#### **Σημειώσεις:**

 – Ημονάδα και η συσκευή εισόδου μπορεί να χρειαστούν κάποιο χρονικό διάστημα για να επικοινωνήσουν και να τεθούν σε λειτουργία. – Δεν είναι δυνατή η αναπαραγωγή αρχείων SACD ή DVD-Audio CPPM (Προστασία περιεχομένου για μέσα με δυνατότητα αναπαραγωγής) που διαθέτουν προστασία από αντιγραφή μέσω της σύνδεσης HDMI.

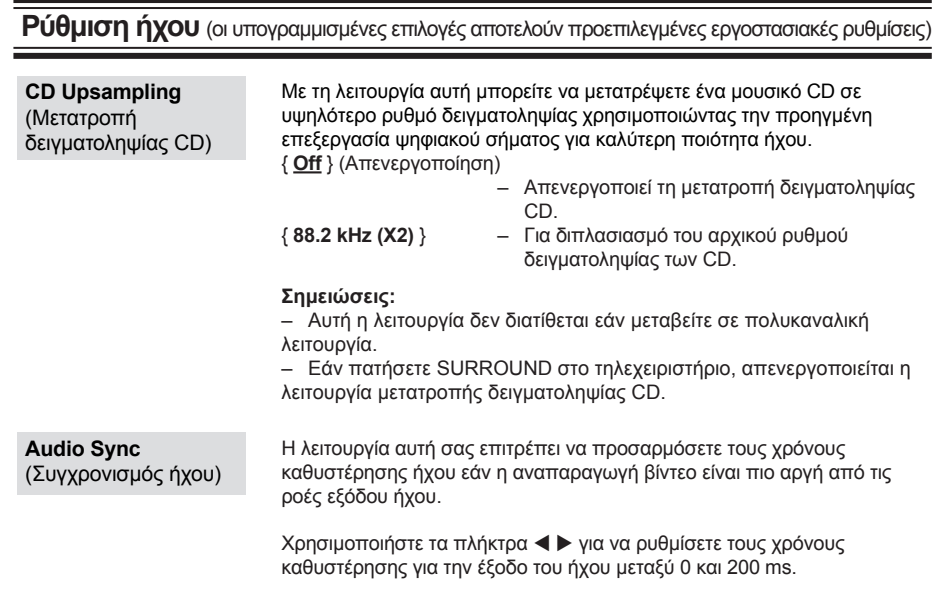

**Eλληνικά**

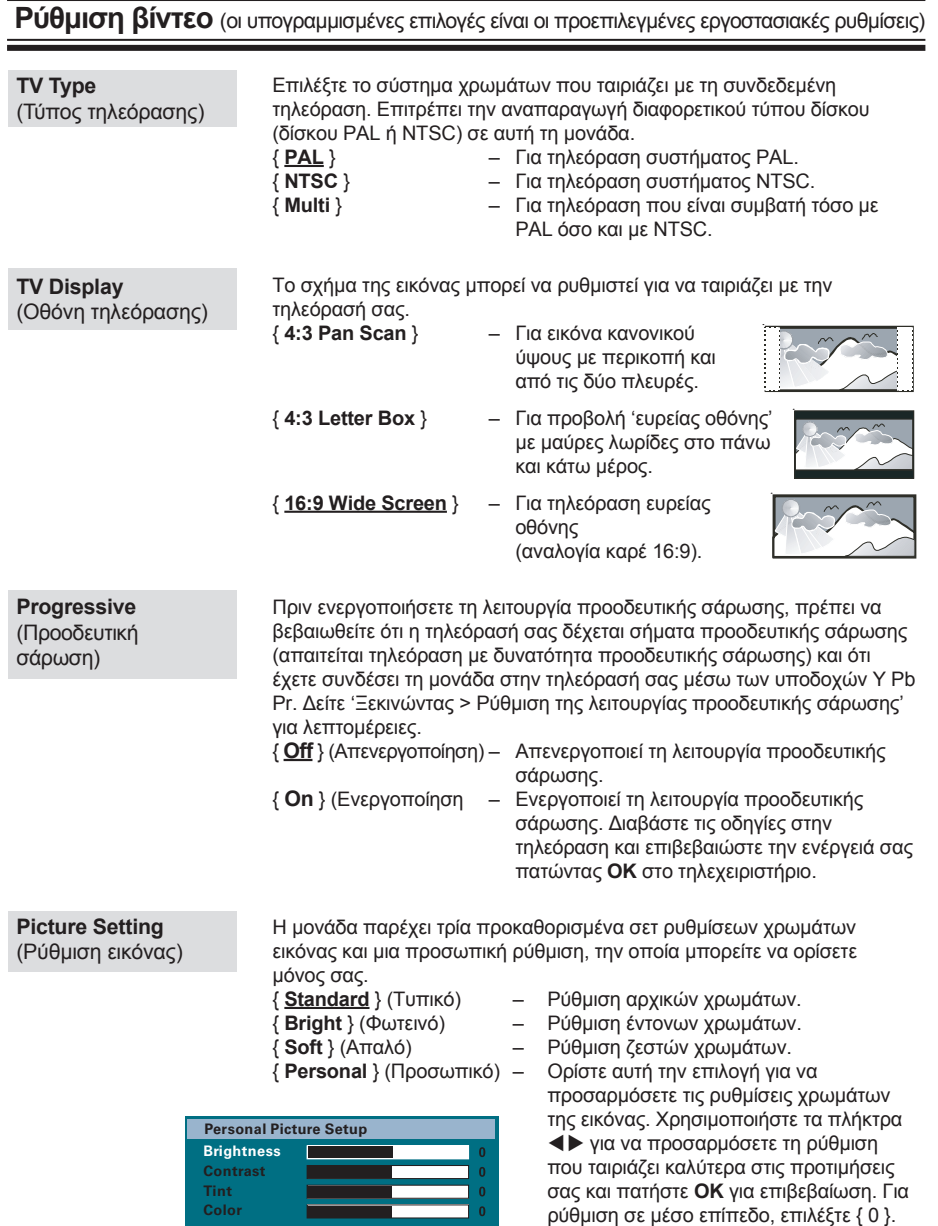

**Eλληνικά**

**Ρύθμιση βίντεο** (οι υπογραμμισμένες επιλογές είναι οι προεπιλεγμένες εργοστασιακές ρυθμίσεις)

**HDMI Setup**  (Ρύθμιση HDMI) Παρέχει τις ρυθμίσεις εικόνας που χρειάζονται για βελτίωση της εμφάνισης και της ποιότητας εικόνας κατά την αναπαραγωγή δίσκου. Η συγκεκριμένη λειτουργία ισχύει μόνο αν έχετε συνδέσει τη μονάδα σε τηλεόραση/συσκευή συμβατή με HDMI.

{ **Wide Screen Format** } (Φορμά ευρείας οθόνης)

 – Επιλέξτε μια κατάλληλη προβολή στην οθόνη (αυτή τη επιλογή διατίθεται μόνο όταν η επιλογή { **TV Display** } (Οθόνη τηλεόρασης) έχει οριστεί σε { **16:9 Wide Screen** }).

 { **Superwide** } (Εξαιρετικά ευρεία) Προβάλετε ένα δίσκο εικόνων 4:3 στην τηλεόραση ευρείας οθόνης χωρίς γραμμική επιμήκυνση (τα στοιχεία που βρίσκονται στο κέντρο της οθόνης επιμηκύνονται λιγότερο από αυτά που βρίσκονται στα άκρα). Η υποστηριζόμενη ανάλυση βίντεο για αυτή τη ρύθμιση είναι 720p ή 1080i.

#### { **4:3 Pillar Box** }

 Προβολή του δίσκου εικόνων 4:3 στην τηλεόραση ευρείας οθόνης χωρίς επιμήκυνση. Μαύρες λωρίδες θα εμφανίζονται και στις δύο πλευρές της οθόνης της τηλεόρασης.

 { **Off** } (Απενεργοποίηση) Όταν είναι ενεργοποιημένη αυτή η επιλογή δεν πραγματοποιείται καμία προσαρμογή του λόγου διαστάσεων.

 **Σημείωση:** Η επιλογή { Superwide } (Εξαιρετικά ευρεία) ισχύει μόνο για ανάλυση: 720p ή 1080i.

#### { **HDMI Video** } (Βίντεο HDMI)

 – Επιλέξτε μία κατάλληλη ανάλυση βίντεο που είναι συμβατή με τις δυνατότητες προβολής της τηλεόρασής σας.

 { **Auto** } (Αυτόματο) Εντοπίζει και επιλέγει αυτόματα τη βέλτιστη ανάλυση βίντεο που υποστηρίζεται.

 { **480p, 576p, 720p, 1080i, 1080p** } Πραγματοποιήστε χειροκίνητη επιλογή μιας ανάλυσης βίντεο. 'p' για προοδευτική σάρωση και 'i' για πεπλεγμένη.

**Σημείωση:** Εάν η επιλεγμένη ανάλυση δεν υποστηρίζεται και στην οθόνη της τηλεόρασης δεν εμφανίζεται τίποτα, χρησιμοποιήστε το καλώδιο εικόνας σύνθετου σήματος για να συνδέσετε τη μονάδα και την τηλεόρασή σας. Ενεργοποιήστε την τηλεόρασή σας στο σωστό κανάλι εισόδου για εικόνα σύνθετου σήματος και προσαρμόστε τη ρύθμιση ανάλυσης σε 480p/576p.

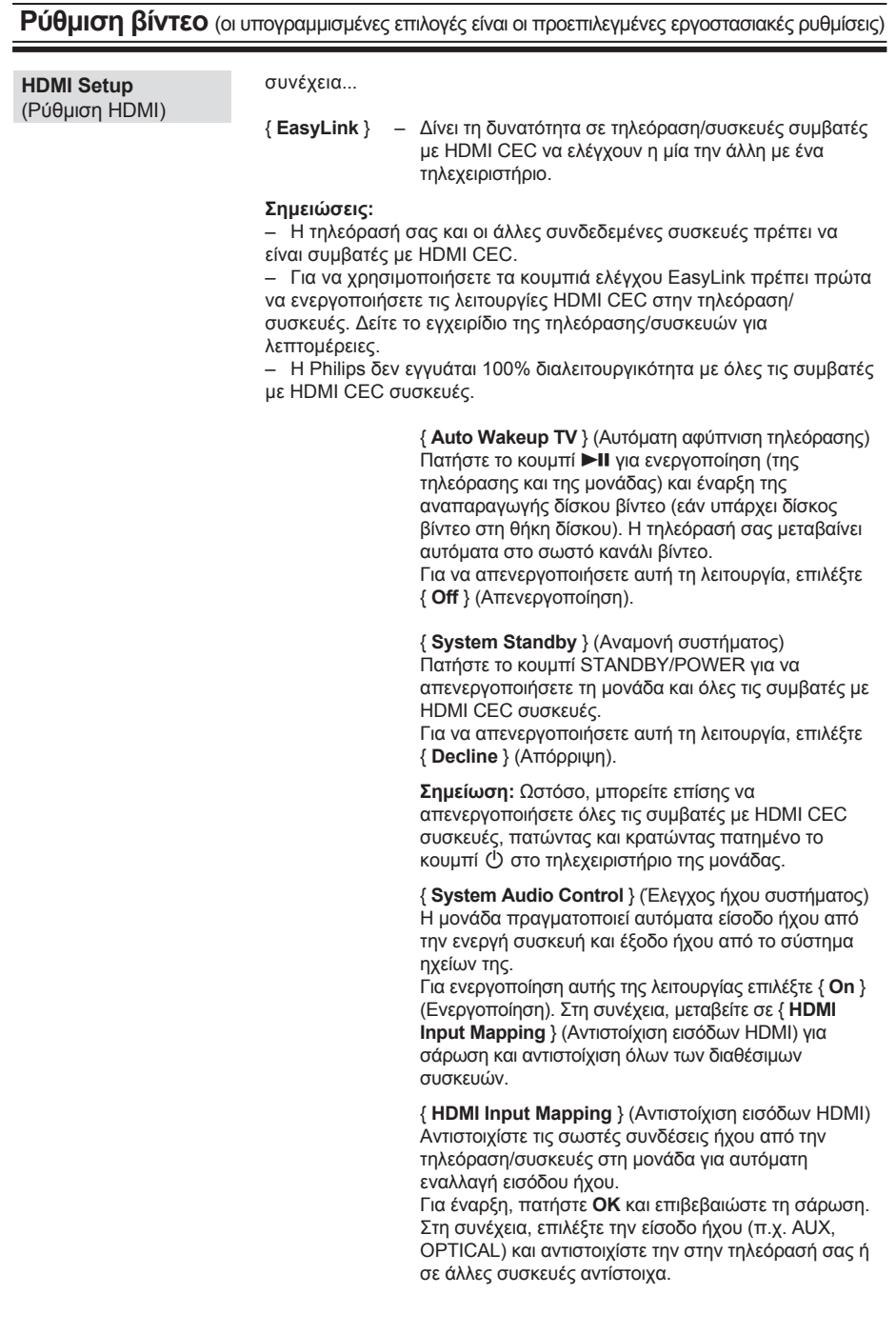

**Eλληνικά**

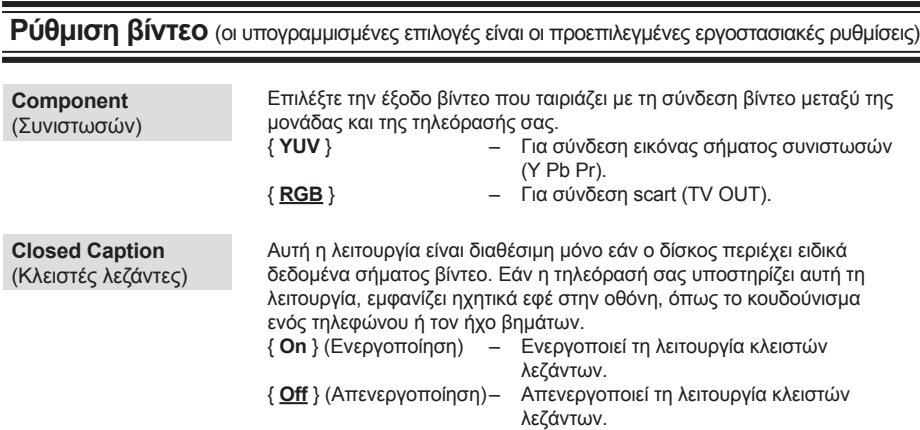

**Eλληνικά**

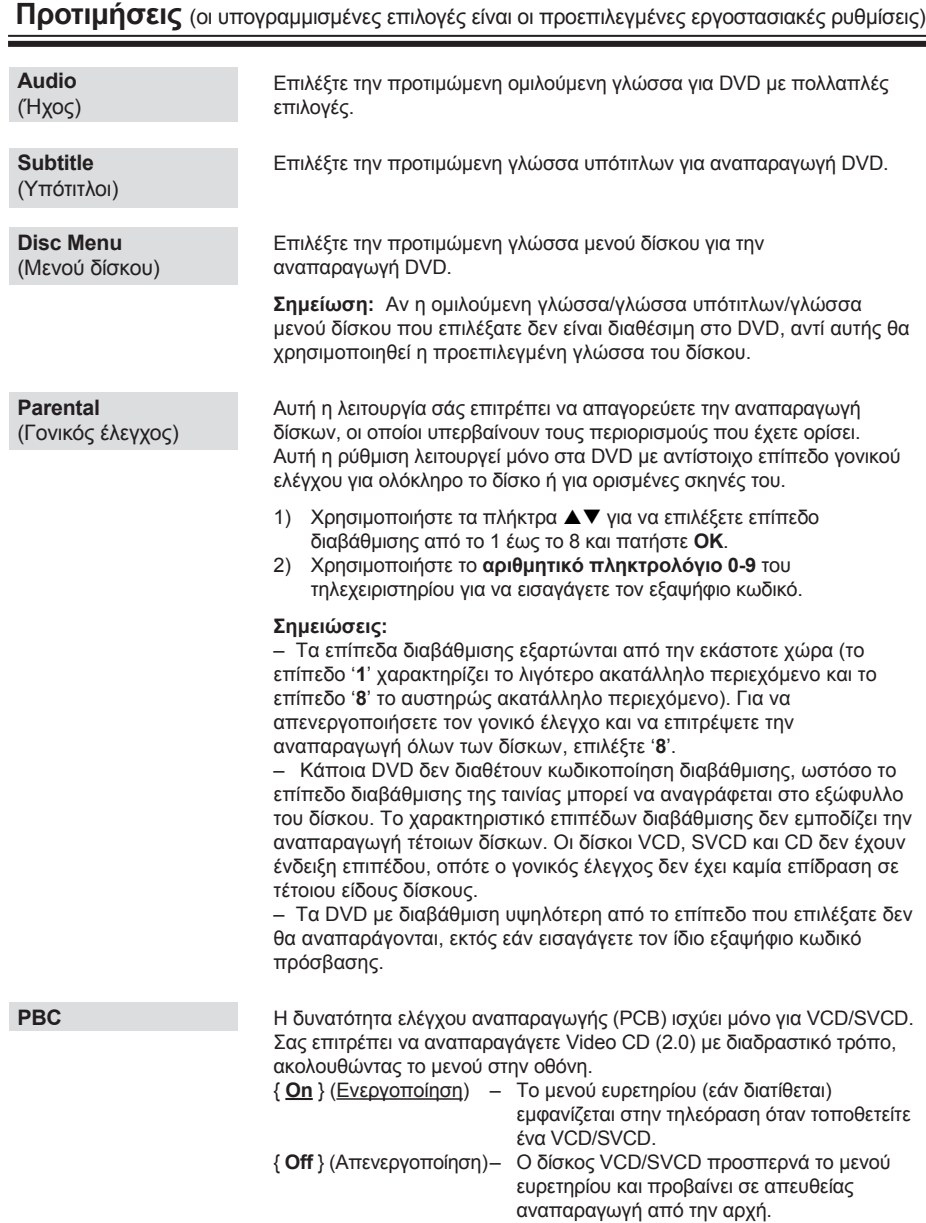

# **Eλληνικά**

45

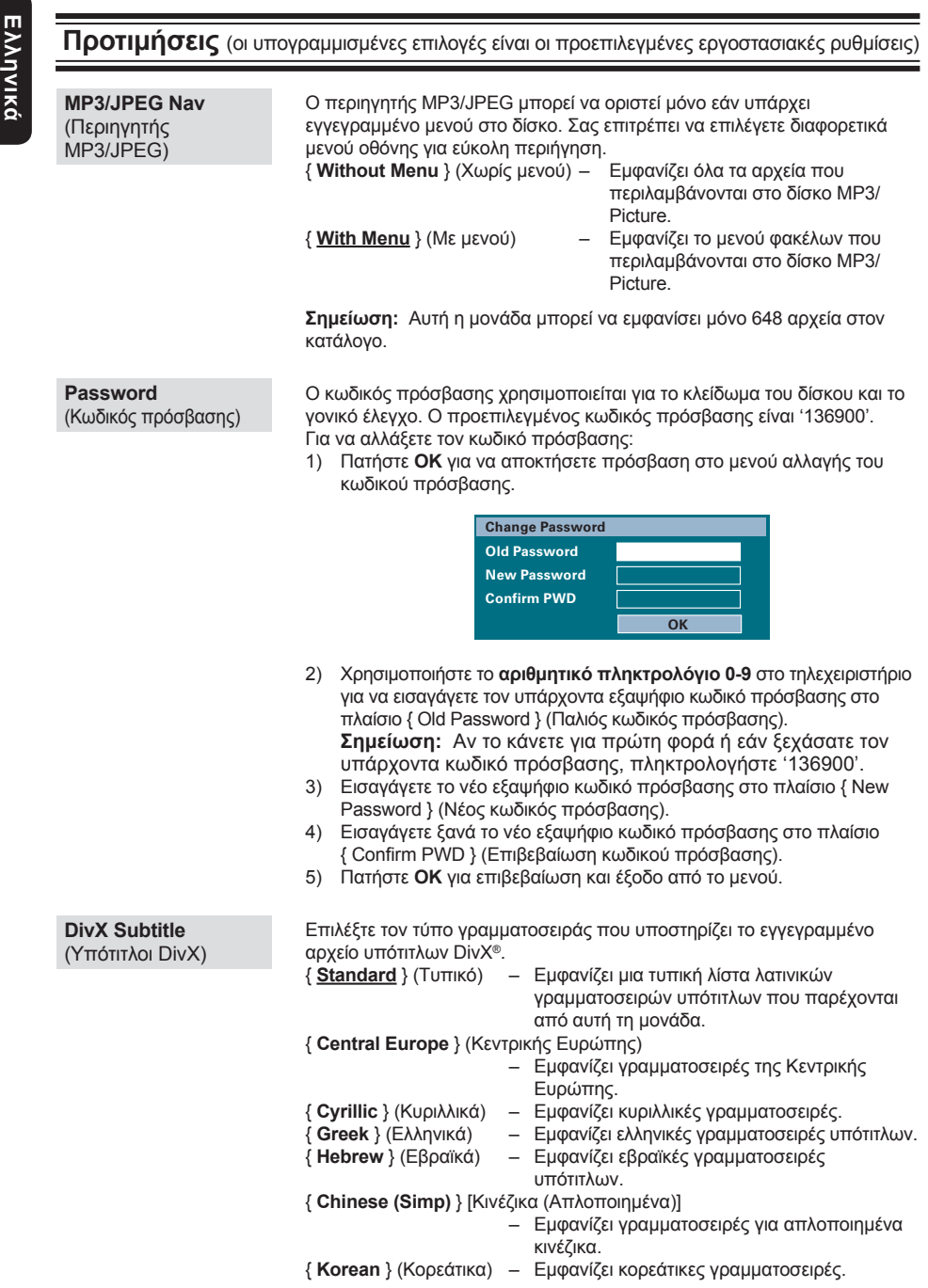

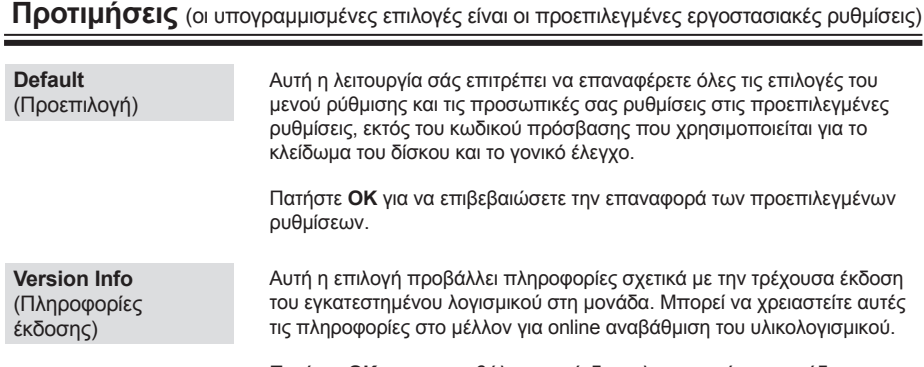

Πατήστε **OK** για να προβάλετε την έκδοση λογισμικού της μονάδας.

# **Λειτουργίες ραδιοφώνου**

#### **Προτού ξεκινήσετε .....**

Βεβαιωθείτε ότι η κεραία FM είναι συνδεδεμένη στην κύρια μονάδα. (Σε ορισμένα μοντέλα έχει συνδεθεί από το εργοστάσιο.) Επεκτείνετε την κεραία FM και στερεώστε τα άκρα της στον τοίχο.

#### *Χρήσιμες συμβουλές:*

*– Για καλύτερη λήψη στερεοφωνικού σήματος FM, συνδέστε μια εξωτερική κεραία FM (δεν παρέχεται).*

*– Τοποθετήστε την κεραία όσο πιο μακριά γίνεται από την τηλεόραση, το VCR ή άλλη πηγή ακτινοβολίας προς αποφυγή ανεπιθύμητων παρεμβολών.*

## **Συντονισμός σε ραδιοφωνικούς σταθμούς**

A Πατήστε επανειλημμένα **SOURCE** μέχρι να εμφανιστεί η ένδειξη "FM" στην οθόνη ενδείξεων (ή πατήστε **RADIO** στο τηλεχειριστήριο).

**2** Πατήστε τα πλήκτρα ◀ / ▶ στο τηλεχειριστήριο για να ξεκινήσετε το συντονισμό.

→ Η ένδειξη συχνότητας αρχίζει να αλλάζει μέχρι να εντοπιστεί ραδιοφωνικός σταθμός με αρκετά ισχυρό σήμα.

**C** Εάν χρειάζεται, επαναλάβετε το βήμα **2** μέχρι να βρείτε τον επιθυμητό ραδιοφωνικό σταθμό

D Για να ρυθμίσετε με ακρίβεια ασθενές σήμα λήψης σταθμού, πατήστε σύντομα και επανειλημμένα Δ / ▼ μέχρι να βρεθεί η καλύτερη δυνατή λήψη.

#### *Χρήσιμη συμβουλή:*

*– Εάν ο ραδιοφωνικός σταθμός των FM χρησιμοποιεί το σύστημα αναμετάδοσης RDS (Radio Data System), εμφανίζεται και αποθηκεύεται το όνομα RDS.*

## **Προρύθμιση ραδιοφωνικών σταθμών**

Μπορείτε να αποθηκεύσετε έως 40 προεπιλεγμένους ραδιοφωνικούς σταθμούς FM στη μνήμη. Υπάρχουν τρεις διαφορετικοί τρόποι για να προγραμματίσετε τους ραδιοφωνικούς σταθμούς:

- Χρήση αυτόματης εγκατάστασης (μόνο για την πρώτη ρύθμιση)
- Χρήση αυτόματης προρύθμισης
- Χρήση χειροκίνητης προρύθμισης

#### *Χρήσιμες συμβουλές:*

*– Η μονάδα πραγματοποιεί έξοδο από τη λειτουργία προρύθμισης εάν κανένα κουμπί δεν πατηθεί εντός 20 δευτερολέπτων.*

*– Εάν δεν ανιχνευθεί στερεοφωνικό σήμα ή ανιχνευθούν λιγότεροι από 5 (πέντε) σταθμοί κατά τη διάρκεια της εγκατάστασης ραδιοφωνικών σταθμών, εμφανίζεται το μήνυμα 'CHECK ANTENNA' (Ελέγξτε την κεραία).*

#### **Χρήση αυτόματης εγκατάστασης**

Όταν πραγματοποιήσετε είσοδο στη λειτουργία 'RADIO' (Ραδιόφωνο) για πρώτη φορά, θα σας ζητηθεί να εγκαταστήσετε τους ραδιοφωνικούς σταθμούς. Με αυτή τη λειτουργία, μπορείτε να εγκαταστήσετε το διαθέσιμο ραδιοφωνικό σταθμό αυτόματα με το πάτημα ενός κουμπιού.

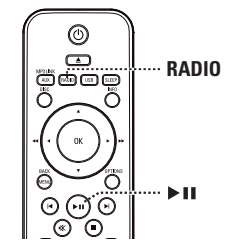

A Πατήστε **RADIO**.

 $\rightarrow$  Εμφανίζεται το μήνυμα 'AUTO INSTALL ... PRESS PLAY' (ΑΥΤΟΜΑΤΗ ΕΓΚΑΤΑΣΤΑΣΗ....ΠΑΤΗΣΤΕ ΑΝΑΠΑΡΑΓΩΓΗ).

#### **2** Πατήστε **>II**.

 $\rightarrow$  Όλοι οι διαθέσιμοι ραδιοφωνικοί σταθμοί με ισχυρό σήμα αποθηκεύονται αυτόματα. Î Όταν ολοκληρωθεί η διαδικασία, εκτελείται αναπαραγωγή του πρώτου ραδιοφωνικού σταθμού που συντονίστηκε.

**Eλληνικά**

48

# **Λειτουργίες ραδιοφώνου (συνέχεια)**

### **Χρήση αυτόματης προρύθμισης**

Χρησιμοποιήστε την αυτόματη προρύθμιση για να αποθηκεύσετε ή για να εγκαταστήσετε ξανά όλους τους προεπιλεγμένους ραδιοφωνικούς σταθμούς.

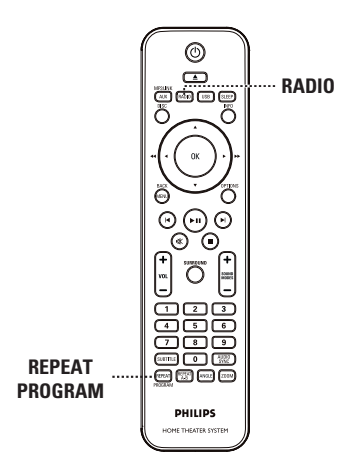

#### *A* Πατήστε **RADIO**

B Πατήστε και κρατήστε πατημένο το **PROGRAM (PROGRAM)** μέχρι να εμφανιστεί η ένδειξη 'START ...' (Έναρξη ...) στην οθόνη ενδείξεων. Î Θα γίνει αντικατάσταση όλων των

ραδιοφωνικών σταθμών που έχετε ήδη αποθηκεύσει.

#### **Χρήση χειροκίνητης προρύθμισης**

Χρησιμοποιήστε τη χειροκίνητη προρύθμιση για να αποθηκεύσετε τους αγαπημένους σας ραδιοφωνικούς σταθμούς.

- A Συντονιστείτε στον αγαπημένο σας ραδιοφωνικό σταθμό (δείτε 'Συντονισμός σε ραδιοφωνικούς σταθμούς').
- *<b>Δ* Πατήστε **REPEAT** (PROGRAM).
- **C** Πατήστε  $\blacktriangleright$  /  $\blacktriangleright$  ή χρησιμοποιήστε το **αριθμητικό πληκτρολόγιο 0-9** για να επιλέξετε έναν προρυθμισμένο αριθμό στον οποίο θέλετε να αποθηκεύσετε το ραδιοφωνικό σταθμό.
- *Δ* Πατήστε **REPEAT** (PROGRAM) για αποθήκευση.

## **Επιλογή ενός προεπιλεγμένου ραδιοφωνικού σταθμού**

- $\blacksquare$  Πατήστε **RADIO**.
- **2** Πατήστε Ι< / ► ή χρησιμοποιήστε το **αριθμητικό πληκτρολόγιο 0-9** για να επιλέξετε έναν προεπιλεγμένο ραδιοφωνικό σταθμό.

Î Ο προρυθμισμένος αριθμός και η ραδιοφωνική συχνότητα εμφανίζονται στην οθόνη ενδείξεων.

## **Διαγραφή ενός προεπιλεγμένου ραδιοφωνικού σταθμού**

- **Α** Σε λειτουργία ραδιοφώνου, πατήστε  $\blacktriangleright$  /  $\blacktriangleright$ για να επιλέξετε έναν προεπιλεγμένο ραδιοφωνικό σταθμό.
- **2** Πατήστε και κρατήστε πατημένο το  $\blacksquare$  μέχρι να εμφανιστεί η ένδειξη 'FM X DELETED' (FM/AM X Διεγράφη).
	- $\rightarrow$  Το 'X' είναι ο προρυθμισμένος αριθμός. Î Ο ραδιοφωνικός σταθμός συνεχίζει να αναπαράγεται αλλά έχει διαγραφεί από τη

λίστα προεπιλογών. Î Οι υπόλοιποι προεπιλεγμένοι

ραδιοφωνικοί σταθμοί παραμένουν αμετάβλητοι.

# **Κουμπιά ελέγχου ήχου και έντασης**

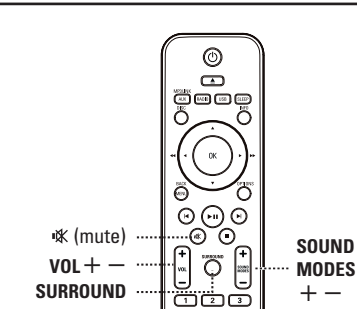

## **Κουμπί ελέγχου έντασης**

 $\bullet$  Πατήστε **VOL**  $+/-$  για να αυξήσετε ή να μειώσετε το επίπεδο της έντασης.

#### **Για να απενεργοποιήσετε προσωρινά τον ήχο**

 $\bullet$  Πατήστε  $\mathcal K$ .

**E**

**λληνικά**

Î Ηαναπαραγωγή συνεχίζεται χωρίς ήχο και εμφανίζεται η ένδειξη 'MUTE' (Σίγαση). Î Για να επαναφέρετε τον ήχο, πατήστε ∙ιӁ ξανά ή αυξήστε το επίπεδο έντασης ήχου.

## **Επιλογή περιβάλλοντος ήχου**

**· Πατήστε SURROUND** για να επιλέξετε πολυκαναλικό ήχο, στερεοφωνικό ήχο ή ήχο για πάρτι.

Î Η διαθεσιμότητα των διαφόρων λειτουργιών περιβάλλοντος ήχου εξαρτάται από τον ήχο που είναι διαθέσιμος στο δίσκο.

Î Οι διαθέσιμες λειτουργίες εξόδου για πολυκαναλικό ήχο περιλαμβάνουν: Dolby Digital, DTS (Ψηφιακά Συστήματα Αιθουσών) Surround και Dolby Pro Logic II. Î Οι στερεοφωνικές μεταδόσεις ή εγγραφές θα παράγουν τα ίδια εφέ καναλιού περιβάλλοντος ήχου, όταν η

αναπαραγωγή γίνεται σε λειτουργία περιβάλλοντος ήχου.

Î Η λειτουργία πάρτι είναι ιδανική για μουσική σε πάρτι. Βελτιώνει την έξοδο των στερεοφωνικών καναλιών διπλασιάζοντας την έξοδο ήχου στο κεντρικό, τα πίσω αριστερά και τα πίσω δεξιά ηχεία.

## **Επιλογή εφέ ψηφιακού ήχουs**

Επιλέξτε ένα προκαθορισμένο εφέ ψηφιακού ήχου που να ταιριάζει στο περιεχόμενο του δίσκου ή που να βελτιώνει τον ήχο του μουσικού είδους που αναπαράγεται.

z Πατήστε **SOUND MODES** +**/**- για να επιλέξετε από τα διαθέσιμα ηχητικά εφέ.

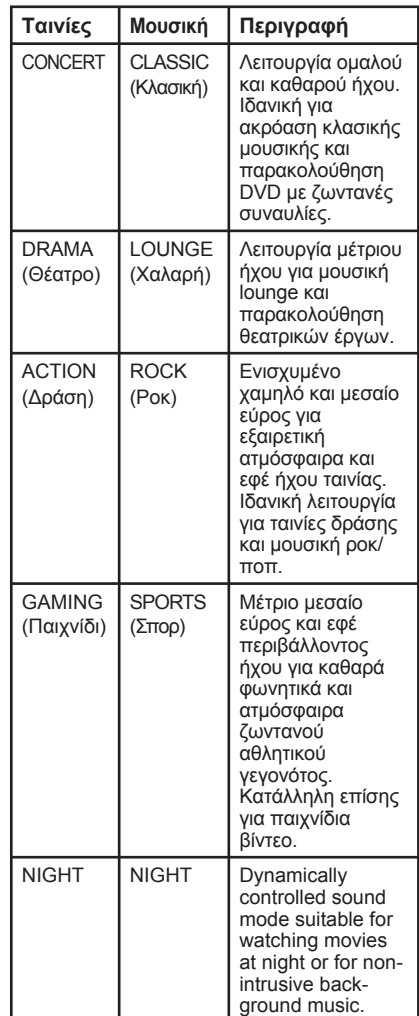

## **Ενεργοποίηση χρονοδιακόπτη αυτόματης διακοπής λειτουργίας**

Οχρονοδιακόπτης αυτόματης διακοπής λειτουργίας επιτρέπει στη μονάδα να πραγματοποιεί αυτόματη μετάβαση σε λειτουργία αναμονής μετά την παρέλευση του προκαθορισμένου χρόνου.

z Πατήστε επανειλημμένα **SLEEP** μέχρι να φτάσετε στον επιθυμητό προκαθορισμένο χρόνο απενεργοποίησης (σε λεπτά):  $OFF > 60 > 45 > 30 > 15 > OFF$  ....

#### **Για έλεγχο ή αλλαγή της ρύθμισης**

**• Πατήστε SLEEP** μία φορά για να εμφανιστεί ο χρόνος που απομένει μέχρι την απενεργοποίηση. Για να αλλάξετε τη ρύθμιση, πατήστε επανειλημμένα **SLEEP** μέχρι να εμφανιστεί ο χρόνος.

#### **Για να ακυρώσετε το χρονοδιακόπτη**

z Πατήστε επανειλημμένα **SLEEP** μέχρι να εμφανιστεί η ένδειξη 'OFF' (Απενεργοποίηση) ή απενεργοποιήστε τη μονάδα και θέστε την σε λειτουργία αναμονής.

## **Εγκατάσταση της τελευταίας έκδοσης λογισμικού**

**Άλλες λειτουργίες**

Η Philips παρέχει αναβαθμίσεις λογισμικού για να διασφαλίσει ότι η μονάδα είναι συμβατή με τα πιο πρόσφατα φορμά. Για να ελέγξετε τις ενημερώσεις, συγκρίνετε την τρέχουσα έκδοση λογισμικού της συσκευής με την τελευταία έκδοση λογισμικού που είναι διαθέσιμη στην τοποθεσία web της Philips.

- A Πατήστε **OPTIONS** για να επιλέξετε το μενού { **Preferences** } (Προτιμήσεις).
- B Επιλέξτε { **Version Info** } (Πληροφορίες έκδοσης) και πατήστε **OK** για να δείτε την έκδοση του λογισμικού της μονάδας.

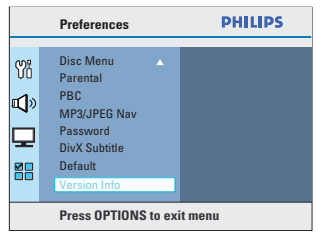

- C Σημειώστε τον αριθμό έκδοσης και πατήστε **OPTIONS** για έξοδο από το μενού.
- D Μεταβείτε στη διεύθυνση www.philips.com/ support για να ελέγξετε την τελευταία έκδοση λογισμικού που είναι διαθέσιμη για τη συγκεκριμένη μονάδα.
- E Αν η τελευταία έκδοση είναι νεότερη από την έκδοση λογισμικού της μονάδας, μπορείτε να πραγματοποιήσετε λήψη και αποθήκευσή της σε CD-R ή μονάδα USB flash.
- **6** Εισαγάγετε το CD-R ή τη μονάδα USB flash στη μονάδα και επιβεβαιώστε τη λειτουργία αναβάθμισης.

#### **Σημείωση: Μην αποσυνδέετε και μην απενεργοποιείτε ποτέ τη μονάδα κατά τη διάρκεια της αναβάθμισης.**

G Όταν ολοκληρωθεί η διαδικασία, η μονάδα τίθεται αυτόματα σε λειτουργία αναμονής.

# **Αντιμετώπιση προβλημάτων**

#### **ΠΡΟΕΙΔΟΠΟΙΗΣΗ**

Σε καμία περίπτωση μην προσπαθήσετε να επιδιορθώσετε μόνοι σας το σύστημα, καθώς κάτι τέτοιο θα ακυρώσει την εγγύηση. Μην ανοίγετε ποτέ το σύστημα, καθώς υπάρχει κίνδυνος ηλεκτροπληξίας.

Εάν προκύψει σφάλμα, ελέγξτε πρώτα τα σημεία που αναφέρονται παρακάτω πριν δώσετε το σύστημα για επισκευή. Εάν δεν μπορείτε να λύσετε το πρόβλημα ακολουθώντας αυτές τις οδηγίες, συμβουλευθείτε το σημείο πώλησης ή τη Philips για βοήθεια.

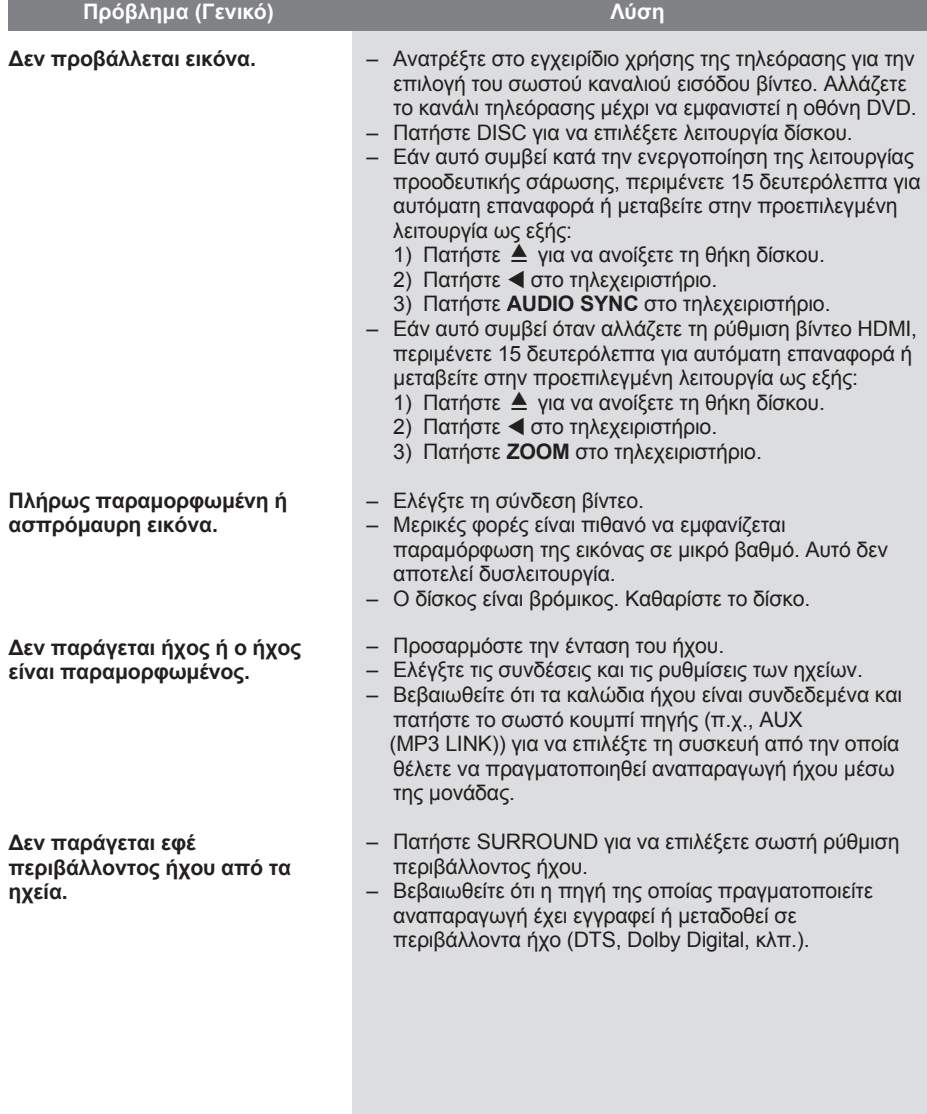

# **Αντιμετώπιση προβλημάτων (συνέχεια)**

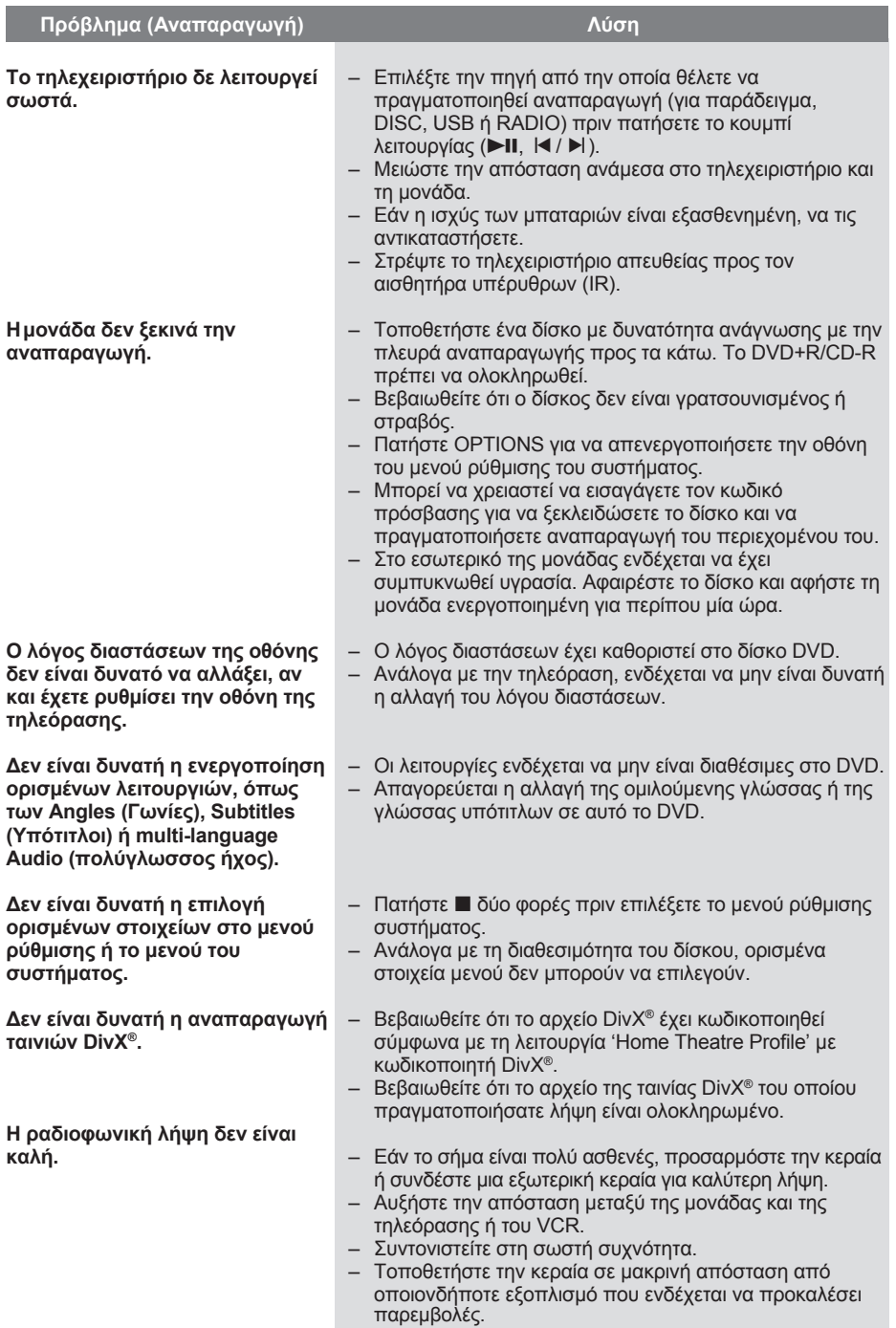

**Eλληνικά**

# **Αντιμετώπιση προβλημάτων (συνέχεια)**

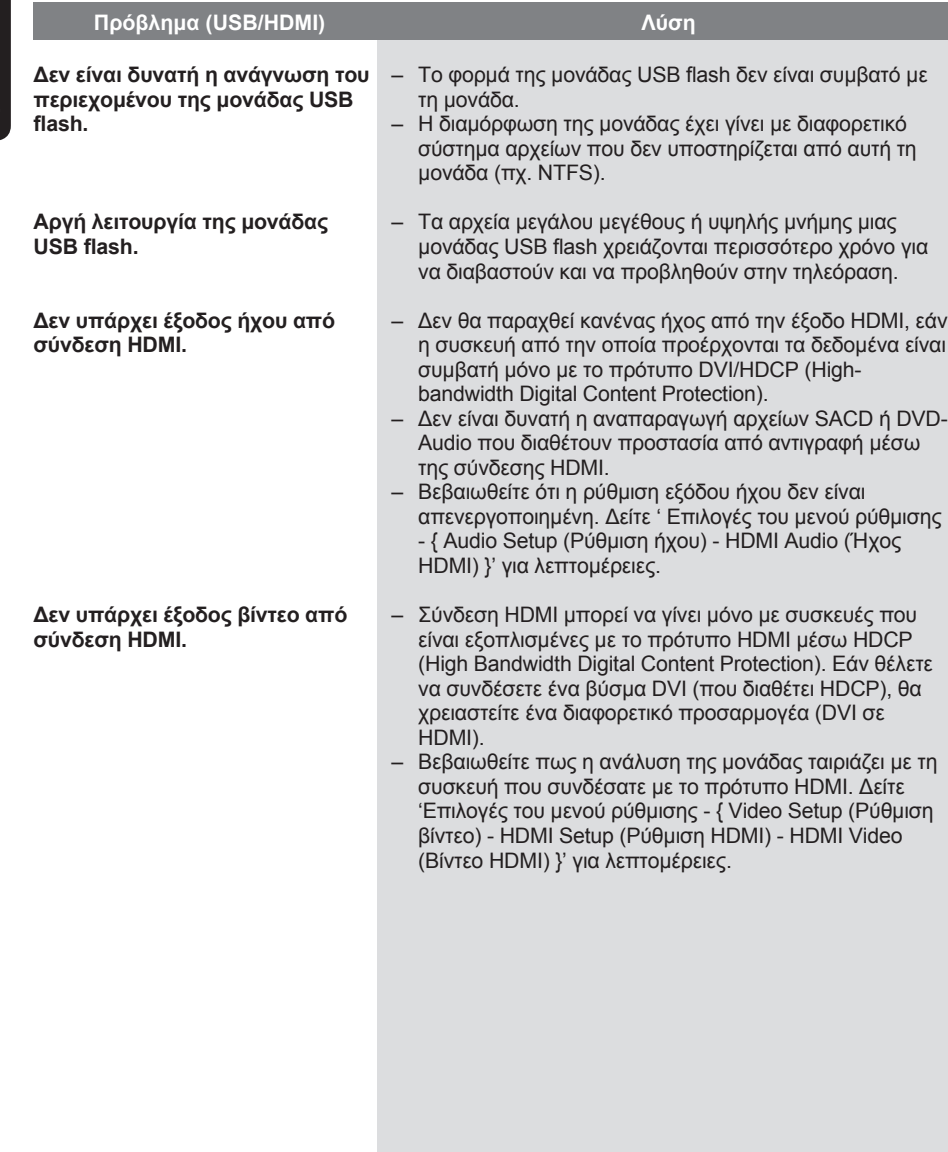

**Eλληνικά**

# **Προδιαγραφές**

σύστημα πλήρους

πλήρους εμβέλειας

Βάρος: 3,29 κ./έκαστο

εμβέλειας

#### **ΕΝΙΣΧΥΤΗΣ**

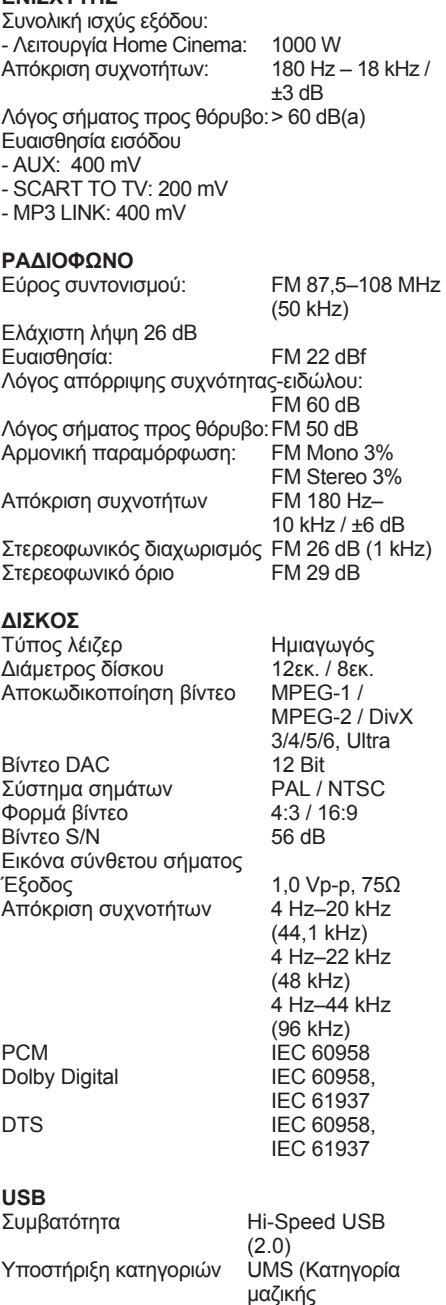

αποθήκευσης USB)

#### **ΚΥΡΙΑ ΜΟΝΑΔΑ**

Εύρος τιμών τροφοδοσίας: 220 - 240V, 50Hz Κατανάλωση ρεύματος:<br>Διαστάσεις: Διαστάσεις: 435 x 58 x 360 (χιλ.) (π x υ x β) Βάρος: 3,63 κ.

#### **ΜΠΡΟΣΤΙΝΑ ΚΑΙ ΠΊΣΩ ΗΧΕΙΑ** Σύστημα: Δορυφορικό

Σύνθετη αντίσταση: Οδηγοί ηχείων: Ηχείο 3 ιντσών,

Απόκριση συχνοτήτων: Διαστάσεις: 262 x 1199 x 264 (χιλ.)

(π x υ x β)

#### **ΚΕΝΤΡΙΚΌ ΗΧΕΙΟ** Σύστημα: Δορυφορικό

Σύνθετη αντίσταση: 3 Ω Οδηγοί ηχείων:

Απόκριση συχνοτήτων:<br>Διαστάσεις:

Βάρος:

#### **ΥΠΟΓΟΥΦΕΡ**

Σύνθετη αντίσταση: 3 Ω Οδηγοί ηχείων 165χιλ. (6,5") γούφερ Απόκριση συχνοτήτων: 40 Hz – 150 Hz Διαστάσεις: 163 x 363 x 369 (χιλ.) Βάρος: 5,08 κ.

 σύστημα πλήρους εμβέλειας πλήρους εμβέλειας + τουίτερ 1 x 2"

440 x 105 x 75 (χιλ.) (π x υ x β)

# (π x υ x β)

Οι προδιαγραφές υπόκεινται σε αλλαγές χωρίς προηγούμενη ειδοποίηση.

# **Γλωσσάρι**

**Αναλογικός ήχος:** Ήχος που δεν έχει μετατραπεί σε αριθμούς. Ο αναλογικός ήχος είναι διαθέσιμος όταν χρησιμοποιείτε AUDIO LEFT/RIGHT. Αυτές οι κόκκινες και λευκές υποδοχές μεταδίδουν τον ήχο μέσω δύο καναλιών, του αριστερού και του δεξιού.

**Λόγος διαστάσεων:** Ο λόγος διαστάσεων αναφέρεται στην αναλογία μήκους προς ύψος για οθόνες τηλεόρασης. Η αναλογία για τυπική τηλεόραση είναι 4:3, ενώ η αναλογία για τηλεόραση υψηλής ευκρίνειας ή ευρείας γωνίας είναι 16:9. Το letter box σας επιτρέπει να απολαμβάνετε μια εικόνα με ευρύτερη προοπτική σε τυπική οθόνη 4:3.

**Υποδοχές AUDIO IN:** Κόκκινες και λευκές υποδοχές στο πίσω μέρος της μονάδας που λαμβάνουν ήχο από άλλο σύστημα (τηλεόραση, στερεοφωνικό, κλπ.).

**Ρυθμός bit:** Η ποσότητα δεδομένων που χρησιμοποιείται για να υποστηρίξει μια δεδομένη διάρκεια μουσικής και μετριέται σε kilobit ανά δευτερόλεπτο ή kbps. Διαφορετικά, η ταχύτητα στην οποία πραγματοποιείτε εγγραφή. Γενικά, όσο μεγαλύτερος είναι ο ρυθμός bit ή η ταχύτητα εγγραφής, τόσο καλύτερη είναι η ποιότητα ήχου. Ωστόσο, οι μεγαλύτεροι ρυθμοί bit χρησιμοποιούν μεγαλύτερο χώρο σε ένα δίσκο.

**Κεφάλαιο:** Ενότητες ταινίας ή μουσικού κομματιού σε ένα DVD που είναι μικρότερες από τους τίτλους. Κάθε τίτλος αποτελείται από περισσότερα του ενός κεφάλαια. Σε κάθε κεφάλαιο αντιστοιχεί ένας αριθμός κεφαλαίου που σας επιτρέπει να εντοπίσετε το κεφάλαιο που θέλετε.

#### **Εικόνα σύνθετου σήματος (CVBS):**

Μεμονωμένο σήμα βίντεο που συνήθως χρησιμοποιείται στα περισσότερα καταναλωτικά προϊόντα βίντεο.

**Μενού δίσκου:** Μια επιλογή προβολής στην οθόνη που επιτρέπει επιλογή εικόνων, ήχων, υπότιτλων, πολλαπλών γωνιών θέασης κτλ για εγγραφή σε ένα DVD.

**DivX®:** Ο κωδικός DivX® είναι μια τεχνολογία συμπίεσης βασισμένη σε βίντεο MPEG-4, η οποία δεν έχει καταχωρηθεί ακόμη ως ευρεσιτεχνία και έχει αναπτυχθεί από την DivX® Networks, Inc. Η τεχνολογία αυτή συμπιέζει αρκετά τα ψηφιακά βίντεο ώστε να είναι δυνατή η μεταφορά τους μέσω Internet διατηρώντας παράλληλα υψηλή οπτική ποιότητα.

**Dolby Digital:** Σύστημα περιβάλλοντος ήχου που έχει αναπτυχθεί από τα εργαστήρια Dolby Laboratories και εμπεριέχει έως και έξι κανάλια ψηφιακού ήχου (μπροστινό αριστερό και δεξί, περιφερειακό αριστερό και δεξί, κεντρικό και υπογούφερ).

**Dolby Surround Pro Logic II:** Είναι μια βελτιωμένη τεχνολογία αποκωδικοποίησης matrix που παρέχει καλύτερη διάρκεια και κατευθυντικότητα ήχου σε προγραμματιστικό υλικό Dolby Surround. Παρέχει ρεαλιστικό τρισδιάστατο ηχητικό πεδίο σε συμβατικές στερεοφωνικές εγγραφές μουσικής και είναι ιδανικό για surround εμπειρία στον automotive ήχο. Εφόσον ο συμβατικός προγραμματισμός περιβάλλοντος ήχου είναι πλήρως συμβατός με τους αποκωδικοποιητές Dolby Surround Pro Logic II, τα ηχητικά κομμάτια θα έχουν συγκεκριμένη κωδικοποίηση, ώστε να αξιοποιείται πλήρως η αναπαραγωγή Pro Logic II, συμπεριλαμβανομένων των ξεχωριστών αριστερών και δεξιών καναλιών περιβάλλοντος ήχου. (Αυτό το υλικό είναι επίσης συμβατό με τυπικούς αποκωδικοποιητές Pro Logic).

**DTS:** Ψηφιακά Συστήματα Αιθουσών. Είναι ένα σύστημα περιβάλλοντος ήχου, διαφορετικό από το Dolby Digital. Τα φορμά αναπτύχθηκαν από διαφορετικές εταιρείες.

**HDMI:** Το πρότυπο HDMI (Διασύνδεση Πολυμέσων Υψηλής Ευκρίνειας) είναι μια ψηφιακή διασύνδεση υψηλής ταχύτητας που μπορεί να μεταδώσει ασυμπίεστο σήμα βίντεο υψηλής ευκρίνειας και ψηφιακό πολυκαναλικό ήχο Παρέχει τέλεια ποιότητα εικόνας και ήχου, πλήρως απαλλαγμένη από θόρυβο. Η διασύνδεση HDMI είναι πλήρως συμβατή με προγενέστερες συσκευές DVI. Όπως απαιτείται από το πρότυπο HDMI, εάν πραγματοποιηθεί σύνδεση σε προϊόντα HDMI ή DVI χωρίς HDCP (High-bandwidth Digital Content Protection) δεν θα υπάρξει έξοδος βίντεο ή ήχου.

**EasyLink:** Το Philips EasyLink χρησιμοποιεί πρωτόκολλο βιομηχανικού προτύπου HDMI CEC για διαμοιρασμό λειτουργιών μεταξύ της μονάδας και των συνδεδεμένων σε αυτή συσκευών. Αυτή η λειτουργία διατίθεται μόνο εάν συνδέσετε τη μονάδα σε τηλεόραση συμβατή με HDMI CEC μέσω καλωδίου HDMI.

**To HDCP** (High-bandwidth Digital Content Protection) είναι ένα σύνολο προδιαγραφών που παρέχει ασφαλή μετάδοση ψηφιακού περιεχομένου μεταξύ διαφορετικών συσκευών (για την αποτροπή της κλοπής πνευματικής ιδιοκτησίας).

**JPEG:** Ένα πολύ σύνηθες φορμά ψηφιακής ακίνητης εικόνας. Ένα σύστημα συμπίεσης δεδομένων ακίνητων εικόνων που προτάθηκε από το Joint Photographic Expert Group, και χαρακτηρίζεται από μικρή μείωση της ποιότητας της εικόνας παρά την υψηλή αναλογία συμπίεσης. Τα αρχεία αναγνωρίζονται από την επέκταση του αρχείου τους, 'JPG ή JPEG'.

**MP3:** Φορμά αρχείου με σύστημα συμπίεσης δεδομένων ήχου. Το 'MP3' είναι συντόμευση του Motion Picture Experts Group 1 (ή MPEG-1) Audio Layer3. Χρησιμοποιώντας το φορμά MP3, ένας δίσκος CD-R ή CD-RW μπορεί να περιέχει περίπου 10 φορές περισσότερα δεδομένα από ένα κανονικό CD.

**MPEG**: Motion Picture Experts Group. Μια συλλογή συστημάτων συμπίεσης για ψηφιακό ήχο και βίντεο.

**Πολυκαναλικός ήχος:** Τα DVD είναι διαμορφωμένα έτσι ώστε κάθε κομμάτι ήχου να αποτελεί και ένα πεδίο ήχου. Η λέξη "πολυκαναλικός" αναφέρεται σε μια δομή όπου τα ηχητικά κομμάτια έχουν τρία ή περισσότερα κανάλια.

**PBC**: Έλεγχος αναπαραγωγής. Σύστημα περιήγησης για Video CD/Super VCD μέσω των μενού της οθόνης που έχουν εγγραφεί στο δίσκο. Μπορείτε να απολαύσετε διαδραστική αναπαραγωγή και αναζήτηση.

**Προοδευτική σάρωση:** Η προοδευτική σάρωση εμφανίζει τον διπλάσιο αριθμό καρέ ανά δευτερόλεπτο σε σχέση με το κοινό σύστημα τηλεόρασης. Προσφέρει υψηλότερη ανάλυση και ποιότητα εικόνας.

**Κωδικός περιοχής:** Ένα σύστημα που επιτρέπει την αναπαραγωγή δίσκων μόνο στην περιοχή για την οποία προορίζονται. Η συσκευή αυτή αναπαράγει μόνο δίσκους που έχουν συμβατούς κωδικούς περιοχής. Μπορείτε να βρείτε τον κωδικό περιοχής της συσκευής σας από την ετικέτα του προϊόντος. Ορισμένοι δίσκοι είναι συμβατοί με περισσότερες από μία περιοχές (ή με ΟΛΕΣ τις περιοχές).

**S-Video:** Παράγει καθαρή εικόνα στέλνοντας ξεχωριστά σήματα για τη φωτεινότητα και το χρώμα. Μπορείτε να χρησιμοποιήσετε την επιλογή S-Video μόνο αν η τηλεόρασή σας διαθέτει υποδοχή εισόδου S-Video.

**Περιβάλλων ήχος:** Σύστημα για τη δημιουργία ρεαλιστικών τρισδιάστατων ηχητικών πεδίων που επιτυγχάνεται με την τακτοποίηση πολλών ηχείων γύρω από τον ακροατή.

**Τίτλος:** Το μεγαλύτερο τμήμα μιας ταινίας ή μουσικού θεάματος σε ένα DVD. Σε κάθε τίτλο αντιστοιχεί ένας αριθμός τίτλου, ο οποίος σας επιτρέπει να εντοπίσετε τον τίτλο που θέλετε.

**WMA**: Windows Media™ Audio. Αναφέρεται σε μια τεχνολογία συμπίεσης ήχου, η οποία αναπτύχθηκε από την Microsoft Corporation. Τα δεδομένα WMA μπορούν να κωδικοποιηθούν με χρήση του Windows Media Player έκδοση 9 ή του Windows Media Player για Windows XP. Τα αρχεία αναγνωρίζονται από την επέκταση των αρχείων τους, 'WMA.

**Eλληνικά**